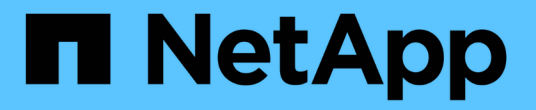

## **StorageGRID** 소프트웨어를 업그레이드합니다

StorageGRID 11.7

NetApp April 12, 2024

This PDF was generated from https://docs.netapp.com/ko-kr/storagegrid-117/upgrade/index.html on April 12, 2024. Always check docs.netapp.com for the latest.

# 목차

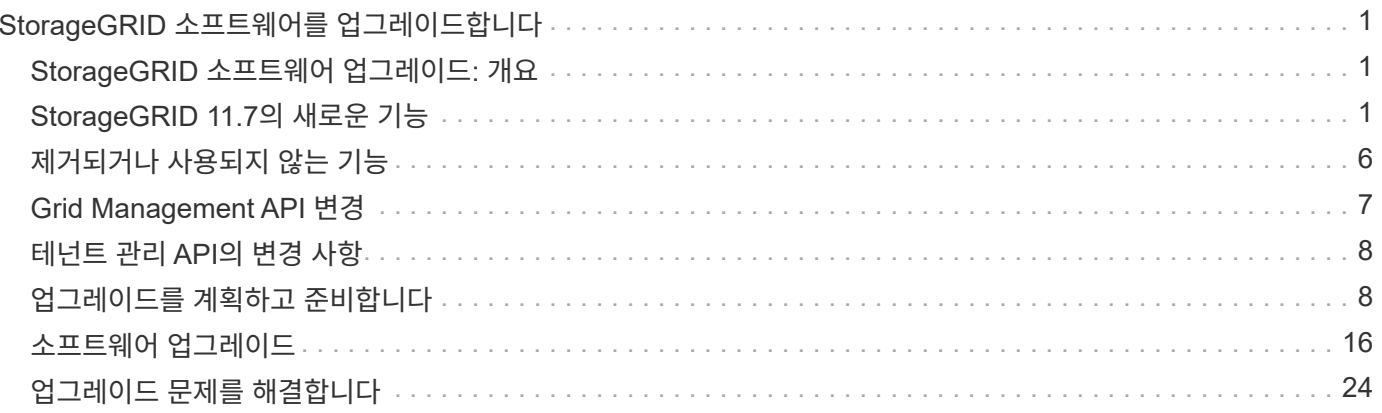

# <span id="page-2-0"></span>**StorageGRID** 소프트웨어를 업그레이드합니다

## <span id="page-2-1"></span>**StorageGRID** 소프트웨어 업그레이드**:** 개요

다음 지침에 따라 StorageGRID 시스템을 새 릴리즈로 업그레이드하십시오.

참조하십시오

이 지침은 StorageGRID 11.7의 새로운 기능을 설명하고 StorageGRID 시스템의 모든 노드를 새 릴리스로 업그레이드하기 위한 단계별 지침을 제공합니다.

시작하기 전에

이 항목을 검토하여 StorageGRID 11.7의 새로운 기능 및 개선 사항에 대해 알아보고, 더 이상 사용되지 않거나 제거된 기능이 있는지 확인하고, StorageGRID API에 대한 변경 사항에 대해 알아보십시오.

- ["StorageGRID 11.7](#page-2-2)[의](#page-2-2) [새로운](#page-2-2) [기능](#page-2-2)["](#page-2-2)
- ["](#page-7-0)[제거되거나](#page-7-0) [사용되지](#page-7-0) [않는](#page-7-0) [기능](#page-7-0)["](#page-7-0)
- ["Grid Management API](#page-8-0) [변경](#page-8-0)["](#page-8-0)
- ["](#page-9-0)[테넌트](#page-9-0) [관리](#page-9-0) [API](#page-9-0)[의](#page-9-0) [변경](#page-9-0) [사항](#page-9-0)["](#page-9-0)

## <span id="page-2-2"></span>**StorageGRID 11.7**의 새로운 기능

이 StorageGRID 릴리스는 다음과 같은 기능 및 기능 변경 사항을 소개합니다.

새로운 기능

그리드 통합

두 StorageGRID 시스템 간의 그리드 페더레이션 연결을 구성하여 테넌트 계정 정보를 복제하고 재해 복구를 위해 그리드 간에 버킷 객체를 복제할 수 있습니다. 을 참조하십시오 ["](https://docs.netapp.com/ko-kr/storagegrid-117/admin/grid-federation-overview.html)[그리드](https://docs.netapp.com/ko-kr/storagegrid-117/admin/grid-federation-overview.html) [페더레이션은](https://docs.netapp.com/ko-kr/storagegrid-117/admin/grid-federation-overview.html) [무엇입니까](https://docs.netapp.com/ko-kr/storagegrid-117/admin/grid-federation-overview.html)[?"](https://docs.netapp.com/ko-kr/storagegrid-117/admin/grid-federation-overview.html), ["](https://docs.netapp.com/ko-kr/storagegrid-117/admin/grid-federation-what-is-account-clone.html)[계정](https://docs.netapp.com/ko-kr/storagegrid-117/admin/grid-federation-what-is-account-clone.html) [클론이란](https://docs.netapp.com/ko-kr/storagegrid-117/admin/grid-federation-what-is-account-clone.html) [무엇입니까](https://docs.netapp.com/ko-kr/storagegrid-117/admin/grid-federation-what-is-account-clone.html)["](https://docs.netapp.com/ko-kr/storagegrid-117/admin/grid-federation-what-is-account-clone.html), 및 ["](https://docs.netapp.com/ko-kr/storagegrid-117/admin/grid-federation-what-is-cross-grid-replication.html)[크로스](https://docs.netapp.com/ko-kr/storagegrid-117/admin/grid-federation-what-is-cross-grid-replication.html) [그리드](https://docs.netapp.com/ko-kr/storagegrid-117/admin/grid-federation-what-is-cross-grid-replication.html) [복제란](https://docs.netapp.com/ko-kr/storagegrid-117/admin/grid-federation-what-is-cross-grid-replication.html)[".](https://docs.netapp.com/ko-kr/storagegrid-117/admin/grid-federation-what-is-cross-grid-replication.html)

읽기 가용성 향상

읽기-쓰기 후-쓰기(기본값) 일관성 제어가 더욱 가용성되도록 개선되었습니다. 존재하지 않는 객체에 대한 GET/HEAD 요청은 각 사이트에서 최대 1개의 스토리지 노드를 오프라인 상태로 성공하게 됩니다. 이 시나리오에서는 버킷을 더 이상 사용 가능한 정합성 제어기로 설정할 필요가 없습니다. 예를 들어, 생성하기 전에 개체의 존재를 확인하는 애플리케이션은 스토리지 노드 하나가 오프라인일 때 소프트웨어 업그레이드 중에도 새 쓰기 후 읽기 기능을 사용하여 제대로 작동합니다.

그리드**,** 사이트 및 노드의 이름을 바꿉니다

새로운 유지보수 절차를 통해 그리드 관리자 전체에 표시되는 표시 이름을 변경할 수 있습니다. 필요할 때마다 표시 이름을 안전하게 업데이트할 수 있습니다. 을 참조하십시오 ["](https://docs.netapp.com/ko-kr/storagegrid-117/maintain/rename-grid-site-node-overview.html)[그리드](https://docs.netapp.com/ko-kr/storagegrid-117/maintain/rename-grid-site-node-overview.html)[,](https://docs.netapp.com/ko-kr/storagegrid-117/maintain/rename-grid-site-node-overview.html) [사이트](https://docs.netapp.com/ko-kr/storagegrid-117/maintain/rename-grid-site-node-overview.html) [및](https://docs.netapp.com/ko-kr/storagegrid-117/maintain/rename-grid-site-node-overview.html) [노드의](https://docs.netapp.com/ko-kr/storagegrid-117/maintain/rename-grid-site-node-overview.html) [이름을](https://docs.netapp.com/ko-kr/storagegrid-117/maintain/rename-grid-site-node-overview.html) [바꿉니다](https://docs.netapp.com/ko-kr/storagegrid-117/maintain/rename-grid-site-node-overview.html)["](https://docs.netapp.com/ko-kr/storagegrid-117/maintain/rename-grid-site-node-overview.html).

#### **FabricPool** 및 **S3** 설정 마법사

FabricPool 및 S3 설정 마법사는 ONTAP FabricPool 또는 다른 S3 클라이언트 응용 프로그램에서 사용할 StorageGRID를 구성하는 각 단계를 안내하고 다른 응용 프로그램에 필요한 값을 입력할 때 사용할 수 있는 파일을 생성합니다. 을 참조하십시오 ["FabricPool](https://docs.netapp.com/ko-kr/storagegrid-117/fabricpool/use-fabricpool-setup-wizard.html) [설정](https://docs.netapp.com/ko-kr/storagegrid-117/fabricpool/use-fabricpool-setup-wizard.html) [마법사를](https://docs.netapp.com/ko-kr/storagegrid-117/fabricpool/use-fabricpool-setup-wizard.html) [사용합니다](https://docs.netapp.com/ko-kr/storagegrid-117/fabricpool/use-fabricpool-setup-wizard.html)["](https://docs.netapp.com/ko-kr/storagegrid-117/fabricpool/use-fabricpool-setup-wizard.html) 및 ["S3](https://docs.netapp.com/ko-kr/storagegrid-117/admin/use-s3-setup-wizard.html) [설정](https://docs.netapp.com/ko-kr/storagegrid-117/admin/use-s3-setup-wizard.html) [마법사를](https://docs.netapp.com/ko-kr/storagegrid-117/admin/use-s3-setup-wizard.html) [사용합니다](https://docs.netapp.com/ko-kr/storagegrid-117/admin/use-s3-setup-wizard.html)["](https://docs.netapp.com/ko-kr/storagegrid-117/admin/use-s3-setup-wizard.html).

이 변경 사항과 관련하여 새 사용자에게 구성할 것을 알리는 배너가 대시보드에 표시됩니다 ["S3](https://docs.netapp.com/ko-kr/storagegrid-117/admin/configuring-s3-api-endpoint-domain-names.html) [끝점](https://docs.netapp.com/ko-kr/storagegrid-117/admin/configuring-s3-api-endpoint-domain-names.html) [도메인](https://docs.netapp.com/ko-kr/storagegrid-117/admin/configuring-s3-api-endpoint-domain-names.html) [이름](https://docs.netapp.com/ko-kr/storagegrid-117/admin/configuring-s3-api-endpoint-domain-names.html)["](https://docs.netapp.com/ko-kr/storagegrid-117/admin/configuring-s3-api-endpoint-domain-names.html) S3 가상 호스팅 방식의 요청 및 설정 ["](https://docs.netapp.com/ko-kr/storagegrid-117/monitor/email-alert-notifications.html)[알림에](https://docs.netapp.com/ko-kr/storagegrid-117/monitor/email-alert-notifications.html) [대한](https://docs.netapp.com/ko-kr/storagegrid-117/monitor/email-alert-notifications.html) [이메일](https://docs.netapp.com/ko-kr/storagegrid-117/monitor/email-alert-notifications.html) [알림입니다](https://docs.netapp.com/ko-kr/storagegrid-117/monitor/email-alert-notifications.html)["](https://docs.netapp.com/ko-kr/storagegrid-117/monitor/email-alert-notifications.html).

#### 방화벽 제어

방화벽 제어 페이지에서는 그리드에 있는 노드의 포트에 대한 외부 액세스를 관리하고 닫힌 포트에 대한 액세스가 허용되는 호스트 주소 및 IP 서브넷을 정의할 수 있습니다. 새 페이지에는 신뢰할 수 없는 클라이언트 네트워크 설정도 포함되어 있어 신뢰할 수 없는 클라이언트 네트워크가 구성될 때 열려는 추가 포트를 선택할 수 있습니다. 을 참조하십시오 ["](https://docs.netapp.com/ko-kr/storagegrid-117/admin/configure-firewall-controls.html)[내부](https://docs.netapp.com/ko-kr/storagegrid-117/admin/configure-firewall-controls.html) [방화벽을](https://docs.netapp.com/ko-kr/storagegrid-117/admin/configure-firewall-controls.html) [구성합니다](https://docs.netapp.com/ko-kr/storagegrid-117/admin/configure-firewall-controls.html)[".](https://docs.netapp.com/ko-kr/storagegrid-117/admin/configure-firewall-controls.html)

#### 향상된 보안 정책

이제 클라이언트 응용 프로그램과 보안 TLS 연결을 설정하고 내부 StorageGRID 서비스에 대한 보안 SSH 연결을 설정하는 데 사용되는 프로토콜과 암호를 결정할 수 있습니다. 을 참조하십시오 ["TLS](https://docs.netapp.com/ko-kr/storagegrid-117/admin/manage-tls-ssh-policy.html) [및](https://docs.netapp.com/ko-kr/storagegrid-117/admin/manage-tls-ssh-policy.html) [SSH](https://docs.netapp.com/ko-kr/storagegrid-117/admin/manage-tls-ssh-policy.html) [정책을](https://docs.netapp.com/ko-kr/storagegrid-117/admin/manage-tls-ssh-policy.html) [관리합니다](https://docs.netapp.com/ko-kr/storagegrid-117/admin/manage-tls-ssh-policy.html)["](https://docs.netapp.com/ko-kr/storagegrid-117/admin/manage-tls-ssh-policy.html).

부하 분산 장치 엔드포인트 변경

시기 ["](https://docs.netapp.com/ko-kr/storagegrid-117/admin/configuring-load-balancer-endpoints.html)[부하](https://docs.netapp.com/ko-kr/storagegrid-117/admin/configuring-load-balancer-endpoints.html) [분산](https://docs.netapp.com/ko-kr/storagegrid-117/admin/configuring-load-balancer-endpoints.html) [장치](https://docs.netapp.com/ko-kr/storagegrid-117/admin/configuring-load-balancer-endpoints.html) [엔드포인트](https://docs.netapp.com/ko-kr/storagegrid-117/admin/configuring-load-balancer-endpoints.html) [구성](https://docs.netapp.com/ko-kr/storagegrid-117/admin/configuring-load-balancer-endpoints.html)["](https://docs.netapp.com/ko-kr/storagegrid-117/admin/configuring-load-balancer-endpoints.html)이제 다음을 수행할 수 있습니다.

- 모든 테넌트가 엔드포인트에 액세스할 수 있도록 허용(기본값) 또는 테넌트와 해당 엔드포인트 간의 보안 격리를 개선할 수 있도록 허용 또는 차단된 테넌트 목록을 지정합니다.
- 노드 유형 \* 바인딩 모드를 사용하면 클라이언트가 선택한 노드 유형에 따라 관리 노드의 IP 주소(또는 해당 FQDN)나 게이트웨이 노드의 IP 주소를 사용하도록 할 수 있습니다.

## **SGF6112 All-Flash** 어플라이언스

새로운 StorageGRID SGF6112 스토리지 어플라이언스는 컴퓨팅 컨트롤러와 스토리지 컨트롤러를 1U 섀시에 통합하는 콤팩트한 설계를 특징으로 합니다. 어플라이언스는 드라이브당 최대 15.3TB의 저장 용량을 가진 12개의 SSD NVMe 드라이브를 지원합니다. SSD 드라이브는 복원력이 뛰어난 오브젝트 스토리지를 제공하는 RAID에 있습니다. 을 참조하십시오 ["SGF6112](https://docs.netapp.com/ko-kr/storagegrid-117/installconfig/hardware-description-sg6100.html) [어플라이언스](https://docs.netapp.com/ko-kr/storagegrid-117/installconfig/hardware-description-sg6100.html)[:](https://docs.netapp.com/ko-kr/storagegrid-117/installconfig/hardware-description-sg6100.html) [개요](https://docs.netapp.com/ko-kr/storagegrid-117/installconfig/hardware-description-sg6100.html)[".](https://docs.netapp.com/ko-kr/storagegrid-117/installconfig/hardware-description-sg6100.html)

기타 그리드 관리자 기능 향상

**ILM**의 개선 사항

향상된 ILM 마법사를 사용하면 필터를 지정하고, 기간 및 배치를 입력하고, 보존 다이어그램을 볼 수 있습니다. 삭제 코딩 프로필은 배치를 위해 스토리지 풀과 EC 스키마를 선택할 때 자동으로 생성됩니다. 새 StorageGRID 11.7 설치 (업그레이드 아님)의 경우 각 사이트에 대해 스토리지 풀이 자동으로 생성되고 새 \* 사이트당 1개 복사 \* 기본 규칙을 사용하면 새로운 다중 사이트 설치에 사이트 손실 보호가 기본적으로 적용됩니다. 을 참조하십시오 ["ILM](https://docs.netapp.com/ko-kr/storagegrid-117/ilm/index.html)[을](https://docs.netapp.com/ko-kr/storagegrid-117/ilm/index.html) [사용하여](https://docs.netapp.com/ko-kr/storagegrid-117/ilm/index.html) [개체를](https://docs.netapp.com/ko-kr/storagegrid-117/ilm/index.html) [관리합니다](https://docs.netapp.com/ko-kr/storagegrid-117/ilm/index.html)["](https://docs.netapp.com/ko-kr/storagegrid-117/ilm/index.html).

#### 맞춤형 대시보드

이제 Grid Manager에 대한 사용자 지정 대시보드를 구성할 수 있습니다. 을 참조하십시오 ["](https://docs.netapp.com/ko-kr/storagegrid-117/monitor/viewing-dashboard.html)[대시보드를](https://docs.netapp.com/ko-kr/storagegrid-117/monitor/viewing-dashboard.html) [보고](https://docs.netapp.com/ko-kr/storagegrid-117/monitor/viewing-dashboard.html) [관리합니다](https://docs.netapp.com/ko-kr/storagegrid-117/monitor/viewing-dashboard.html)["](https://docs.netapp.com/ko-kr/storagegrid-117/monitor/viewing-dashboard.html).

### 볼륨 복원 **UI**

스토리지 볼륨 복원 기능을 사용하면 스토리지 볼륨에 장애가 발생할 경우 오브젝트 데이터를 복원할 수 있습니다. StorageGRID 11.7의 경우 수동으로 명령을 입력하는 기존 방법 외에도 그리드 관리자에서 볼륨 복원을 시작할 수 있습니다. 이제 그리드 관리자를 사용하는 것이 개체 데이터를 복원하는 기본 방법입니다. 을 참조하십시오 ["Grid](https://docs.netapp.com/ko-kr/storagegrid-117/maintain/restoring-volume.html) [Manager](https://docs.netapp.com/ko-kr/storagegrid-117/maintain/restoring-volume.html)[를](https://docs.netapp.com/ko-kr/storagegrid-117/maintain/restoring-volume.html) [사용하여](https://docs.netapp.com/ko-kr/storagegrid-117/maintain/restoring-volume.html) [개체](https://docs.netapp.com/ko-kr/storagegrid-117/maintain/restoring-volume.html) [데이](https://docs.netapp.com/ko-kr/storagegrid-117/maintain/restoring-volume.html)터를 [복](https://docs.netapp.com/ko-kr/storagegrid-117/maintain/restoring-volume.html)원[합니다](https://docs.netapp.com/ko-kr/storagegrid-117/maintain/restoring-volume.html)[".](https://docs.netapp.com/ko-kr/storagegrid-117/maintain/restoring-volume.html)

업그레이드 및 핫픽스 **UI**

StorageGRID 11.7로 업그레이드할 때 최신 11.7 핫픽스를 동시에 적용할 수 있습니다. StorageGRID 업그레이드 페이지에는 권장 업그레이드 경로와 올바른 다운로드 페이지로 직접 연결되는 링크가 표시됩니다. 을 참조하십시오 ["](#page-20-0)[업그레이드를](#page-20-0) [수행합니다](#page-20-0)[".](#page-20-0)

### 스토리지 값의 단위입니다

이제 Grid Manager 및 Tenant Manager에 표시되는 스토리지 값에 대해 기본 10 또는 기본 2 단위를 선택할 수 있습니다. Grid Manager 또는 Tenant Manager의 오른쪽 상단에서 사용자 드롭다운을 선택한 다음 \* User preferences \* 를 선택합니다.

#### **Grid Manager**에서 **MIB**에 액세스합니다

이제 SNMP 에이전트 페이지를 사용하여 Grid Manager에서 SNMP 호환 MIB 파일에 액세스할 수 있습니다. 을 참조하십시오 ["MIB](https://docs.netapp.com/ko-kr/storagegrid-117/monitor/access-snmp-mib.html) [파일에](https://docs.netapp.com/ko-kr/storagegrid-117/monitor/access-snmp-mib.html) [액세스합니다](https://docs.netapp.com/ko-kr/storagegrid-117/monitor/access-snmp-mib.html)[".](https://docs.netapp.com/ko-kr/storagegrid-117/monitor/access-snmp-mib.html)

새 노드의 사용자 지정 스토리지 평점

확장을 수행하여 새 사이트 또는 새 스토리지 노드를 추가할 때 이제 각 새 노드에 사용자 지정 스토리지 등급을 할당할 수 있습니다. 을 참조하십시오 ["](https://docs.netapp.com/ko-kr/storagegrid-117/expand/performing-expansion.html)[확장을](https://docs.netapp.com/ko-kr/storagegrid-117/expand/performing-expansion.html) [수행합니다](https://docs.netapp.com/ko-kr/storagegrid-117/expand/performing-expansion.html)["](https://docs.netapp.com/ko-kr/storagegrid-117/expand/performing-expansion.html).

## 테넌트 관리자 업데이트

교차 그리드 복제

를 사용할 수 있는 권한이 있는 테넌트 계정입니다 그리드 페더레이션 연결 테넌트 그룹, 사용자 및 S3 키를 한 그리드에서 다른 그리드로 복제하고 크로스 그리드 복제를 사용하여 두 그리드 간에 버킷 오브젝트를 복제할 수 있습니다. 을 참조하십시오 ["](https://docs.netapp.com/ko-kr/storagegrid-117/tenant/grid-federation-account-clone.html)[클론](https://docs.netapp.com/ko-kr/storagegrid-117/tenant/grid-federation-account-clone.html) [테넌트](https://docs.netapp.com/ko-kr/storagegrid-117/tenant/grid-federation-account-clone.html) [그](https://docs.netapp.com/ko-kr/storagegrid-117/tenant/grid-federation-account-clone.html)[룹](https://docs.netapp.com/ko-kr/storagegrid-117/tenant/grid-federation-account-clone.html) [및](https://docs.netapp.com/ko-kr/storagegrid-117/tenant/grid-federation-account-clone.html) [사용자](https://docs.netapp.com/ko-kr/storagegrid-117/tenant/grid-federation-account-clone.html)["](https://docs.netapp.com/ko-kr/storagegrid-117/tenant/grid-federation-account-clone.html) 및 ["](https://docs.netapp.com/ko-kr/storagegrid-117/tenant/grid-federation-manage-cross-grid-replication.html)교[차](https://docs.netapp.com/ko-kr/storagegrid-117/tenant/grid-federation-manage-cross-grid-replication.html) [그리드](https://docs.netapp.com/ko-kr/storagegrid-117/tenant/grid-federation-manage-cross-grid-replication.html) [복제](https://docs.netapp.com/ko-kr/storagegrid-117/tenant/grid-federation-manage-cross-grid-replication.html) [관리](https://docs.netapp.com/ko-kr/storagegrid-117/tenant/grid-federation-manage-cross-grid-replication.html)["](https://docs.netapp.com/ko-kr/storagegrid-117/tenant/grid-federation-manage-cross-grid-replication.html).

#### 버킷에서 모든 오브젝트를 삭제합니다

이제 테넌트 관리자 사용자가 버킷의 모든 오브젝트를 삭제할 수 있으므로 버킷을 삭제할 수 있습니다. 을 참조하십시오 ["](https://docs.netapp.com/ko-kr/storagegrid-117/tenant/deleting-s3-bucket-objects.html)[버킷에서](https://docs.netapp.com/ko-kr/storagegrid-117/tenant/deleting-s3-bucket-objects.html) [오](https://docs.netapp.com/ko-kr/storagegrid-117/tenant/deleting-s3-bucket-objects.html)브젝[트를](https://docs.netapp.com/ko-kr/storagegrid-117/tenant/deleting-s3-bucket-objects.html) [삭](https://docs.netapp.com/ko-kr/storagegrid-117/tenant/deleting-s3-bucket-objects.html)[제합니다](https://docs.netapp.com/ko-kr/storagegrid-117/tenant/deleting-s3-bucket-objects.html)[".](https://docs.netapp.com/ko-kr/storagegrid-117/tenant/deleting-s3-bucket-objects.html)

### **S3** 오브젝트 잠금 기본 보존

이제 테넌트 관리자 사용자는 S3 오브젝트 잠금 버킷을 생성할 때 기본 보존을 설정하고 구성할 수 있습니다. 을 참조하십시오 ["S3](https://docs.netapp.com/ko-kr/storagegrid-117/tenant/creating-s3-bucket.html) [버킷을](https://docs.netapp.com/ko-kr/storagegrid-117/tenant/creating-s3-bucket.html) [생성합니다](https://docs.netapp.com/ko-kr/storagegrid-117/tenant/creating-s3-bucket.html)["](https://docs.netapp.com/ko-kr/storagegrid-117/tenant/creating-s3-bucket.html).

### **S3** 업데이트

#### **S3** 오브젝트 잠금 거버넌스 모드

오브젝트에 대한 S3 오브젝트 잠금 설정 또는 버킷의 기본 보존 설정을 지정할 때 이제 거버넌스 모드를 사용할 수 있습니다. 이 보존 모드를 사용하면 특정 보존 설정을 무시할 수 있는 특별한 권한이 있는 사용자가 있습니다. 을 참조하십시오 ["S3](https://docs.netapp.com/ko-kr/storagegrid-117/tenant/using-s3-object-lock.html) [오브](https://docs.netapp.com/ko-kr/storagegrid-117/tenant/using-s3-object-lock.html)젝[트](https://docs.netapp.com/ko-kr/storagegrid-117/tenant/using-s3-object-lock.html) [잠금](https://docs.netapp.com/ko-kr/storagegrid-117/tenant/using-s3-object-lock.html)[을](https://docs.netapp.com/ko-kr/storagegrid-117/tenant/using-s3-object-lock.html) [사용하여](https://docs.netapp.com/ko-kr/storagegrid-117/tenant/using-s3-object-lock.html) [오](https://docs.netapp.com/ko-kr/storagegrid-117/tenant/using-s3-object-lock.html)브젝[트를](https://docs.netapp.com/ko-kr/storagegrid-117/tenant/using-s3-object-lock.html) [보존합니다](https://docs.netapp.com/ko-kr/storagegrid-117/tenant/using-s3-object-lock.html)["](https://docs.netapp.com/ko-kr/storagegrid-117/tenant/using-s3-object-lock.html) 및 ["S3 REST API](https://docs.netapp.com/ko-kr/storagegrid-117/s3/use-s3-api-for-s3-object-lock.html)[를](https://docs.netapp.com/ko-kr/storagegrid-117/s3/use-s3-api-for-s3-object-lock.html) [사용하여](https://docs.netapp.com/ko-kr/storagegrid-117/s3/use-s3-api-for-s3-object-lock.html) [S3](https://docs.netapp.com/ko-kr/storagegrid-117/s3/use-s3-api-for-s3-object-lock.html) [오브](https://docs.netapp.com/ko-kr/storagegrid-117/s3/use-s3-api-for-s3-object-lock.html)젝트 [잠금](https://docs.netapp.com/ko-kr/storagegrid-117/s3/use-s3-api-for-s3-object-lock.html)[을](https://docs.netapp.com/ko-kr/storagegrid-117/s3/use-s3-api-for-s3-object-lock.html) [구성합니다](https://docs.netapp.com/ko-kr/storagegrid-117/s3/use-s3-api-for-s3-object-lock.html)["](https://docs.netapp.com/ko-kr/storagegrid-117/s3/use-s3-api-for-s3-object-lock.html).

랜섬웨어 완화를 위한 **S3** 그룹 정책

S3 테넌트 계정에 대한 그룹 정책으로 추가된 샘플 정책은 랜섬웨어 공격을 완화하는 데 도움이 됩니다. 이전 개체 버전이 영구적으로 삭제되지 않도록 합니다. 을 참조하십시오 ["S3](https://docs.netapp.com/ko-kr/storagegrid-117/tenant/creating-groups-for-s3-tenant.html) [테넌트에](https://docs.netapp.com/ko-kr/storagegrid-117/tenant/creating-groups-for-s3-tenant.html) [대한](https://docs.netapp.com/ko-kr/storagegrid-117/tenant/creating-groups-for-s3-tenant.html) [그](https://docs.netapp.com/ko-kr/storagegrid-117/tenant/creating-groups-for-s3-tenant.html)룹[을](https://docs.netapp.com/ko-kr/storagegrid-117/tenant/creating-groups-for-s3-tenant.html) [생성합니다](https://docs.netapp.com/ko-kr/storagegrid-117/tenant/creating-groups-for-s3-tenant.html)["](https://docs.netapp.com/ko-kr/storagegrid-117/tenant/creating-groups-for-s3-tenant.html).

**S3** 버킷을 위한 **NewerNoncurrentVersions** 임계값입니다

를 클릭합니다 NewerNoncurrentVersions 버킷 수명 주기 구성의 작업은 버전 관리가 된 S3 버킷에 유지되는 비현재 버전의 수를 지정합니다. 이 임계값은 ILM에서 제공하는 수명 주기 규칙보다 우선합니다. 을 참조하십시오 ["](https://docs.netapp.com/ko-kr/storagegrid-117/ilm/how-objects-are-deleted.html)[오브](https://docs.netapp.com/ko-kr/storagegrid-117/ilm/how-objects-are-deleted.html)젝트 [삭](https://docs.netapp.com/ko-kr/storagegrid-117/ilm/how-objects-are-deleted.html)[제](https://docs.netapp.com/ko-kr/storagegrid-117/ilm/how-objects-are-deleted.html) [방법](https://docs.netapp.com/ko-kr/storagegrid-117/ilm/how-objects-are-deleted.html)[".](https://docs.netapp.com/ko-kr/storagegrid-117/ilm/how-objects-are-deleted.html)

**S3** 업데이트 를 선택합니다

S3 SelectObjectContent는 이제 Parquet 객체에 대한 지원을 제공합니다. 또한 이제 cgroup v2가 활성화된 커널을 실행하는 베어 메탈 노드인 Admin 및 Gateway 부하 분산 엔드포인트와 함께 S3 Select를 사용할 수 있습니다. 을 참조하십시오 ["S3 SelectObjectContent".](https://docs.netapp.com/ko-kr/storagegrid-117/s3/select-object-content.html)

기타 향상된 기능

인증서 주체 선택 사항입니다

이제 인증서 주체 필드는 선택 사항입니다. 이 필드를 비워 두면 생성된 인증서는 첫 번째 도메인 이름 또는 IP 주소를 CN(Subject Common Name)으로 사용합니다. 을 참조하십시오 ["](https://docs.netapp.com/ko-kr/storagegrid-117/admin/using-storagegrid-security-certificates.html)[보안](https://docs.netapp.com/ko-kr/storagegrid-117/admin/using-storagegrid-security-certificates.html) [인](https://docs.netapp.com/ko-kr/storagegrid-117/admin/using-storagegrid-security-certificates.html)증[서를](https://docs.netapp.com/ko-kr/storagegrid-117/admin/using-storagegrid-security-certificates.html) [관리합니다](https://docs.netapp.com/ko-kr/storagegrid-117/admin/using-storagegrid-security-certificates.html)["](https://docs.netapp.com/ko-kr/storagegrid-117/admin/using-storagegrid-security-certificates.html).

**ILM** 감사 메시지 범주 및 새 메시지

ILM 작업을 위해 감사 메시지 범주가 추가되었으며 IDEL, LKCU 및 ORLM 메시지가 포함됩니다. 이 새 범주는 \* Normal \* 로 설정됩니다. 을 참조하십시오 ["ILM](https://docs.netapp.com/ko-kr/storagegrid-117/audit/ilm-audit-messages.html) [운](https://docs.netapp.com/ko-kr/storagegrid-117/audit/ilm-audit-messages.html)영 [감](https://docs.netapp.com/ko-kr/storagegrid-117/audit/ilm-audit-messages.html)사 [메시지](https://docs.netapp.com/ko-kr/storagegrid-117/audit/ilm-audit-messages.html)["](https://docs.netapp.com/ko-kr/storagegrid-117/audit/ilm-audit-messages.html).

또한 새 11.7 기능을 지원하기 위해 새 감사 메시지가 추가되었습니다.

- ["BROR:](https://docs.netapp.com/ko-kr/storagegrid-117/audit/bror-bucket-read-only-request.html) [버킷](https://docs.netapp.com/ko-kr/storagegrid-117/audit/bror-bucket-read-only-request.html) [읽기](https://docs.netapp.com/ko-kr/storagegrid-117/audit/bror-bucket-read-only-request.html) [전용](https://docs.netapp.com/ko-kr/storagegrid-117/audit/bror-bucket-read-only-request.html) [요청](https://docs.netapp.com/ko-kr/storagegrid-117/audit/bror-bucket-read-only-request.html)["](https://docs.netapp.com/ko-kr/storagegrid-117/audit/bror-bucket-read-only-request.html)
- ["CGRR:](https://docs.netapp.com/ko-kr/storagegrid-117/audit/cgrr-cross-grid-replication-request.html) 교[차](https://docs.netapp.com/ko-kr/storagegrid-117/audit/cgrr-cross-grid-replication-request.html) [그리드](https://docs.netapp.com/ko-kr/storagegrid-117/audit/cgrr-cross-grid-replication-request.html) [복제](https://docs.netapp.com/ko-kr/storagegrid-117/audit/cgrr-cross-grid-replication-request.html) [요청](https://docs.netapp.com/ko-kr/storagegrid-117/audit/cgrr-cross-grid-replication-request.html)["](https://docs.netapp.com/ko-kr/storagegrid-117/audit/cgrr-cross-grid-replication-request.html)
- ["EBDL:](https://docs.netapp.com/ko-kr/storagegrid-117/audit/ebdl-empty-bucket-delete.html) [빈](https://docs.netapp.com/ko-kr/storagegrid-117/audit/ebdl-empty-bucket-delete.html) [버킷](https://docs.netapp.com/ko-kr/storagegrid-117/audit/ebdl-empty-bucket-delete.html) [삭](https://docs.netapp.com/ko-kr/storagegrid-117/audit/ebdl-empty-bucket-delete.html)제["](https://docs.netapp.com/ko-kr/storagegrid-117/audit/ebdl-empty-bucket-delete.html)
- ["EBKR:](https://docs.netapp.com/ko-kr/storagegrid-117/audit/ebkr-empty-bucket-request.html) [빈](https://docs.netapp.com/ko-kr/storagegrid-117/audit/ebkr-empty-bucket-request.html) [버킷](https://docs.netapp.com/ko-kr/storagegrid-117/audit/ebkr-empty-bucket-request.html) [요청](https://docs.netapp.com/ko-kr/storagegrid-117/audit/ebkr-empty-bucket-request.html)["](https://docs.netapp.com/ko-kr/storagegrid-117/audit/ebkr-empty-bucket-request.html)
- ["S3SL:S3](https://docs.netapp.com/ko-kr/storagegrid-117/audit/s3-select-request.html) [요청](https://docs.netapp.com/ko-kr/storagegrid-117/audit/s3-select-request.html) [선택](https://docs.netapp.com/ko-kr/storagegrid-117/audit/s3-select-request.html)["](https://docs.netapp.com/ko-kr/storagegrid-117/audit/s3-select-request.html)

새 경고

StorageGRID 11.7에 대해 다음과 같은 새 경고가 추가되었습니다.

• 어플라이언스 DAS 드라이브 장애가 감지되었습니다

- 어플라이언스 DAS 드라이브 재구축
- 어플라이언스 팬 장애가 감지되었습니다
- 어플라이언스 NIC 장애가 감지되었습니다
- 어플라이언스 SSD 위험 경고
- AutoSupport 메시지를 보내지 못했습니다
- Cassandra 크기 초과 쓰기 오류입니다
- 교차 그리드 복제 영구 요청 실패
- 교차 그리드 복제 리소스를 사용할 수 없습니다
- 디버그 성능 영향
- 그리드 페더레이션 인증서의 만료
- FabricPool 버킷은 버킷 정합성 설정을 지원하지 않습니다
- 방화벽 구성 실패
- 그리드 페더레이션 연결에 실패했습니다
- 스토리지 어플라이언스 팬 장애가 감지되었습니다
- 스토리지 노드가 원하는 스토리지 상태가 아닙니다
- 스토리지 볼륨에 주의가 필요합니다
- 스토리지 볼륨을 복원해야 합니다
- 스토리지 볼륨이 오프라인 상태입니다
- 추적 구성이 활성화되었습니다
- 볼륨 복원에서 복제된 데이터 복구를 시작하지 못했습니다

### 문서 변경

- 새로운 빠른 참조에는 StorageGRID이 Amazon S3(Simple Storage Service) API를 지원하는 방법이 요약되어 있습니다. 을 참조하십시오 ["](https://docs.netapp.com/ko-kr/storagegrid-117/s3/quick-reference-support-for-aws-apis.html)[빠](https://docs.netapp.com/ko-kr/storagegrid-117/s3/quick-reference-support-for-aws-apis.html)[른](https://docs.netapp.com/ko-kr/storagegrid-117/s3/quick-reference-support-for-aws-apis.html) [참조](https://docs.netapp.com/ko-kr/storagegrid-117/s3/quick-reference-support-for-aws-apis.html)[:](https://docs.netapp.com/ko-kr/storagegrid-117/s3/quick-reference-support-for-aws-apis.html) 지원[되는](https://docs.netapp.com/ko-kr/storagegrid-117/s3/quick-reference-support-for-aws-apis.html) [S3 API](https://docs.netapp.com/ko-kr/storagegrid-117/s3/quick-reference-support-for-aws-apis.html) [요청](https://docs.netapp.com/ko-kr/storagegrid-117/s3/quick-reference-support-for-aws-apis.html)[".](https://docs.netapp.com/ko-kr/storagegrid-117/s3/quick-reference-support-for-aws-apis.html)
- 새로운 소식 ["StorageGRID](https://docs.netapp.com/ko-kr/storagegrid-117/primer/quick-start.html) [빠](https://docs.netapp.com/ko-kr/storagegrid-117/primer/quick-start.html)[른](https://docs.netapp.com/ko-kr/storagegrid-117/primer/quick-start.html) [시작](https://docs.netapp.com/ko-kr/storagegrid-117/primer/quick-start.html)["](https://docs.netapp.com/ko-kr/storagegrid-117/primer/quick-start.html) 에는 StorageGRID 시스템을 구성 및 사용하기 위한 고급 단계가 나와 있으며 관련 지침에 대한 링크를 제공합니다.
- 어플라이언스 하드웨어 설치 지침은 사용 편의성을 위해 결합되고 통합되었습니다. 빠른 시작이 하드웨어 설치에 대한 고급 가이드로 추가되었습니다. 을 참조하십시오["](../installconfig/index.html)[하드웨어](../installconfig/index.html) [설치를](../installconfig/index.html) [빠르](../installconfig/index.html)[게](../installconfig/index.html) [시작합니다](../installconfig/index.html)["](../installconfig/index.html).
- 모든 어플라이언스 모델에 공통되는 유지보수 지침은 통합 및 통합되어 있으며 문서 사이트의 유지 관리 섹션으로 이동되었습니다. 을 참조하십시오 ["](https://docs.netapp.com/ko-kr/storagegrid-117/commonhardware/index.html)[공통](https://docs.netapp.com/ko-kr/storagegrid-117/commonhardware/index.html) [노드](https://docs.netapp.com/ko-kr/storagegrid-117/commonhardware/index.html) [유지](https://docs.netapp.com/ko-kr/storagegrid-117/commonhardware/index.html) [관리](https://docs.netapp.com/ko-kr/storagegrid-117/commonhardware/index.html)[:](https://docs.netapp.com/ko-kr/storagegrid-117/commonhardware/index.html) [개요](https://docs.netapp.com/ko-kr/storagegrid-117/commonhardware/index.html)[".](https://docs.netapp.com/ko-kr/storagegrid-117/commonhardware/index.html)
- 각 어플라이언스 모델별 유지보수 지침도 유지보수 섹션으로 이동했습니다.

["SGF6112](https://docs.netapp.com/ko-kr/storagegrid-117/sg6100/index.html) [하드웨어를](https://docs.netapp.com/ko-kr/storagegrid-117/sg6100/index.html) [유지보수하십시오](https://docs.netapp.com/ko-kr/storagegrid-117/sg6100/index.html)["](https://docs.netapp.com/ko-kr/storagegrid-117/sg6100/index.html)

["SG6000](https://docs.netapp.com/ko-kr/storagegrid-117/sg6000/index.html) [하드웨어](https://docs.netapp.com/ko-kr/storagegrid-117/sg6000/index.html) [유지보수](https://docs.netapp.com/ko-kr/storagegrid-117/sg6000/index.html)["](https://docs.netapp.com/ko-kr/storagegrid-117/sg6000/index.html)

["SG5700](https://docs.netapp.com/ko-kr/storagegrid-117/sg5700/index.html) [하드웨어](https://docs.netapp.com/ko-kr/storagegrid-117/sg5700/index.html) [유지](https://docs.netapp.com/ko-kr/storagegrid-117/sg5700/index.html) [관리](https://docs.netapp.com/ko-kr/storagegrid-117/sg5700/index.html)["](https://docs.netapp.com/ko-kr/storagegrid-117/sg5700/index.html)

["SG100](https://docs.netapp.com/ko-kr/storagegrid-117/sg100-1000/index.html) [및](https://docs.netapp.com/ko-kr/storagegrid-117/sg100-1000/index.html) [SG1000](https://docs.netapp.com/ko-kr/storagegrid-117/sg100-1000/index.html) [하드웨어를](https://docs.netapp.com/ko-kr/storagegrid-117/sg100-1000/index.html) [유지보수하십시오](https://docs.netapp.com/ko-kr/storagegrid-117/sg100-1000/index.html)["](https://docs.netapp.com/ko-kr/storagegrid-117/sg100-1000/index.html)

## <span id="page-7-0"></span>제거되거나 사용되지 않는 기능

일부 기능은 이 릴리즈에서 제거되었거나 더 이상 사용되지 않습니다. 업그레이드 전에 클라이언트 응용 프로그램을 업데이트하거나 구성을 수정해야 하는지 여부를 이해하려면 이 항목을 검토하십시오.

## 연결 로드 밸런서**(CLB)** 서비스가 제거되었습니다

게이트웨이 노드의 CLB(연결 로드 밸런서) 서비스는 StorageGRID 11.4에서 더 이상 사용되지 않으며 이제 소프트웨어에서 완전히 제거되었습니다. 클라이언트 응용 프로그램에서 스토리지 노드로 들어오는 네트워크 연결을 배포하려면 모든 관리 노드 및 게이트웨이 노드에 포함된 로드 밸런서 서비스에 대한 로드 밸런서 끝점을 구성하거나 타사 로드 밸런서를 통합할 수 있습니다. 을 참조하십시오 ["](https://docs.netapp.com/ko-kr/storagegrid-117/admin/managing-load-balancing.html)[로드](https://docs.netapp.com/ko-kr/storagegrid-117/admin/managing-load-balancing.html) [균](https://docs.netapp.com/ko-kr/storagegrid-117/admin/managing-load-balancing.html)[형](https://docs.netapp.com/ko-kr/storagegrid-117/admin/managing-load-balancing.html) [조정에](https://docs.netapp.com/ko-kr/storagegrid-117/admin/managing-load-balancing.html) [대한](https://docs.netapp.com/ko-kr/storagegrid-117/admin/managing-load-balancing.html) [고려](https://docs.netapp.com/ko-kr/storagegrid-117/admin/managing-load-balancing.html) [사항](https://docs.netapp.com/ko-kr/storagegrid-117/admin/managing-load-balancing.html)["](https://docs.netapp.com/ko-kr/storagegrid-117/admin/managing-load-balancing.html).

기존 StorageGRID 버전에서 S3 또는 Swift API에 대해 사용자 지정 인증서가 설정된 경우 StorageGRID 11.7로 업그레이드하는 동안 CLB 포트 8082, 8083, 8084 및 8085가 자동으로 로드 엔드포인트 밸런서로 변환됩니다.

## **SG5600** 어플라이언스는 지원이 종료되었습니다

SG5600 어플라이언스는 지원이 끝났습니다. 하드웨어 업데이트 옵션은 NetApp 세일즈 담당자에게 문의하십시오.

SG5600 하드웨어에 유지보수 절차를 수행해야 하는 경우 를 사용하십시오 ["StorageGRID 11.6](https://docs.netapp.com/us-en/storagegrid-116/sg5600/maintaining-sg5600-appliance.html) [지침](https://docs.netapp.com/us-en/storagegrid-116/sg5600/maintaining-sg5600-appliance.html)[".](https://docs.netapp.com/us-en/storagegrid-116/sg5600/maintaining-sg5600-appliance.html)

## **Swift** 지원은 사용되지 않습니다

StorageGRID 11.7 릴리스 현재 Swift 클라이언트 응용 프로그램에 대한 지원은 더 이상 지원되지 않습니다. Swift 클라이언트 애플리케이션을 지원하는 사용자 인터페이스 및 API는 향후 릴리즈에서 제거될 예정입니다.

## 아카이브 노드 지원은 더 이상 사용되지 않습니다

아카이브 노드 지원(S3 API를 사용하여 클라우드로 아카이빙하고 TSM 미들웨어를 사용하여 테이프에 아카이빙하는 경우 모두 지원)은 더 이상 사용되지 않으며 향후 릴리즈에서 제거될 예정입니다. 아카이브 노드에서 외부 아카이브 스토리지 시스템으로 오브젝트를 이동한 후 ILM 클라우드 스토리지 풀로 대체되었으며 이는 더 많은 기능을 제공합니다.

## 참조:

- ["](https://docs.netapp.com/ko-kr/storagegrid-117/admin/migrating-objects-from-cloud-tiering-s3-to-cloud-storage-pool.html)[객체를](https://docs.netapp.com/ko-kr/storagegrid-117/admin/migrating-objects-from-cloud-tiering-s3-to-cloud-storage-pool.html) [클라](https://docs.netapp.com/ko-kr/storagegrid-117/admin/migrating-objects-from-cloud-tiering-s3-to-cloud-storage-pool.html)우[드](https://docs.netapp.com/ko-kr/storagegrid-117/admin/migrating-objects-from-cloud-tiering-s3-to-cloud-storage-pool.html) [스토리지](https://docs.netapp.com/ko-kr/storagegrid-117/admin/migrating-objects-from-cloud-tiering-s3-to-cloud-storage-pool.html) [풀](https://docs.netapp.com/ko-kr/storagegrid-117/admin/migrating-objects-from-cloud-tiering-s3-to-cloud-storage-pool.html)[로](https://docs.netapp.com/ko-kr/storagegrid-117/admin/migrating-objects-from-cloud-tiering-s3-to-cloud-storage-pool.html) [마이그레이션합니다](https://docs.netapp.com/ko-kr/storagegrid-117/admin/migrating-objects-from-cloud-tiering-s3-to-cloud-storage-pool.html)["](https://docs.netapp.com/ko-kr/storagegrid-117/admin/migrating-objects-from-cloud-tiering-s3-to-cloud-storage-pool.html)
- ["](https://docs.netapp.com/ko-kr/storagegrid-117/ilm/what-cloud-storage-pool-is.html)[클라](https://docs.netapp.com/ko-kr/storagegrid-117/ilm/what-cloud-storage-pool-is.html)우드 [스토리지](https://docs.netapp.com/ko-kr/storagegrid-117/ilm/what-cloud-storage-pool-is.html) [풀](https://docs.netapp.com/ko-kr/storagegrid-117/ilm/what-cloud-storage-pool-is.html) [사용](https://docs.netapp.com/ko-kr/storagegrid-117/ilm/what-cloud-storage-pool-is.html)["](https://docs.netapp.com/ko-kr/storagegrid-117/ilm/what-cloud-storage-pool-is.html)

또한 StorageGRID 11.7 이하의 활성 ILM 정책에서 아카이브 노드를 제거해야 합니다. 아카이브 노드에 저장된 오브젝트 데이터를 제거하면 향후 업그레이드가 간소화됩니다. 을 참조하십시오 ["ILM](https://docs.netapp.com/ko-kr/storagegrid-117/ilm/working-with-ilm-rules-and-ilm-policies.html) [규칙](https://docs.netapp.com/ko-kr/storagegrid-117/ilm/working-with-ilm-rules-and-ilm-policies.html) [및](https://docs.netapp.com/ko-kr/storagegrid-117/ilm/working-with-ilm-rules-and-ilm-policies.html) [ILM](https://docs.netapp.com/ko-kr/storagegrid-117/ilm/working-with-ilm-rules-and-ilm-policies.html) [정책](https://docs.netapp.com/ko-kr/storagegrid-117/ilm/working-with-ilm-rules-and-ilm-policies.html) [작업](https://docs.netapp.com/ko-kr/storagegrid-117/ilm/working-with-ilm-rules-and-ilm-policies.html)[".](https://docs.netapp.com/ko-kr/storagegrid-117/ilm/working-with-ilm-rules-and-ilm-policies.html)

## **CIFS/Samba**를 통한 감사 내보내기가 제거되었습니다

CIFS/Samba를 통한 감사 내보내기는 StorageGRID Webscale 11.1에서 더 이상 사용되지 않으며 이제 제거되었습니다. 필요에 따라 할 수 있습니다 ["](https://docs.netapp.com/ko-kr/storagegrid-117/monitor/considerations-for-external-syslog-server.html)[외부](https://docs.netapp.com/ko-kr/storagegrid-117/monitor/considerations-for-external-syslog-server.html) [syslog](https://docs.netapp.com/ko-kr/storagegrid-117/monitor/considerations-for-external-syslog-server.html) [서버를](https://docs.netapp.com/ko-kr/storagegrid-117/monitor/considerations-for-external-syslog-server.html) [사용합니다](https://docs.netapp.com/ko-kr/storagegrid-117/monitor/considerations-for-external-syslog-server.html)["](https://docs.netapp.com/ko-kr/storagegrid-117/monitor/considerations-for-external-syslog-server.html) 또는 ["NFS](https://docs.netapp.com/ko-kr/storagegrid-117/admin/configuring-audit-client-access.html)[에](https://docs.netapp.com/ko-kr/storagegrid-117/admin/configuring-audit-client-access.html) [대한](https://docs.netapp.com/ko-kr/storagegrid-117/admin/configuring-audit-client-access.html) [감](https://docs.netapp.com/ko-kr/storagegrid-117/admin/configuring-audit-client-access.html)[사](https://docs.netapp.com/ko-kr/storagegrid-117/admin/configuring-audit-client-access.html) [클라이언트](https://docs.netapp.com/ko-kr/storagegrid-117/admin/configuring-audit-client-access.html) [액세스를](https://docs.netapp.com/ko-kr/storagegrid-117/admin/configuring-audit-client-access.html) [구성합니다](https://docs.netapp.com/ko-kr/storagegrid-117/admin/configuring-audit-client-access.html)[".](https://docs.netapp.com/ko-kr/storagegrid-117/admin/configuring-audit-client-access.html)

스토리지 풀을 임시 제거된 위치로 지정하는 옵션입니다

이전 버전에서는 단일 스토리지 풀이 포함된 개체 배치로 ILM 규칙을 만들었으면 임시 위치로 사용할 두 번째 스토리지 풀을 지정하라는 메시지가 표시되었습니다. StorageGRID 11.7부터 이 옵션이 제거되었습니다.

그리드 관리자 옵션이 이동 또는 제거되었습니다

여러 그리드 관리자 옵션이 이동되거나 제거되었습니다.

- 를 클릭합니다 ["](https://docs.netapp.com/ko-kr/storagegrid-117/admin/configuring-stored-object-compression.html)저[장된](https://docs.netapp.com/ko-kr/storagegrid-117/admin/configuring-stored-object-compression.html) [객체를](https://docs.netapp.com/ko-kr/storagegrid-117/admin/configuring-stored-object-compression.html) [압](https://docs.netapp.com/ko-kr/storagegrid-117/admin/configuring-stored-object-compression.html)축[합니다](https://docs.netapp.com/ko-kr/storagegrid-117/admin/configuring-stored-object-compression.html)["](https://docs.netapp.com/ko-kr/storagegrid-117/admin/configuring-stored-object-compression.html) 옵션이 \* 구성 \* > \* 시스템 \* > \* 개체 압축 \* 으로 이동했습니다.
- 네트워크 전송 암호화 \* 내부 연결 설정이 제거되고 으로 대체되었습니다 ["TLS](https://docs.netapp.com/ko-kr/storagegrid-117/admin/manage-tls-ssh-policy.html) [및](https://docs.netapp.com/ko-kr/storagegrid-117/admin/manage-tls-ssh-policy.html) [SSH](https://docs.netapp.com/ko-kr/storagegrid-117/admin/manage-tls-ssh-policy.html) [정책](https://docs.netapp.com/ko-kr/storagegrid-117/admin/manage-tls-ssh-policy.html)["](https://docs.netapp.com/ko-kr/storagegrid-117/admin/manage-tls-ssh-policy.html) 새 \* 구성 \* > \* 보안 \* > \* 보안 설정 \* 페이지의 탭입니다.

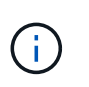

AES256-SHA 옵션은 StorageGRID 11.6의 기본값이며 StorageGRID 11.7에서 사용할 수 있는 유일한 설정입니다. AES128-SHA 값은 Grid Management API에서 무시됩니다. StorageGRID 11.7 업그레이드 중에 네트워크 전송 암호화 알고리즘은 AES256-SHA로 설정됩니다.

- 저장된 객체 암호화 \*, \* 클라이언트 수정 방지 \* 및 \* 스토리지 노드 연결에 HTTP 사용 \* 옵션이 로 이동했습니다 ["Network and objects\(](https://docs.netapp.com/ko-kr/storagegrid-117/admin/changing-network-options-object-encryption.html)[네트워크](https://docs.netapp.com/ko-kr/storagegrid-117/admin/changing-network-options-object-encryption.html) [및](https://docs.netapp.com/ko-kr/storagegrid-117/admin/changing-network-options-object-encryption.html) [개체](https://docs.netapp.com/ko-kr/storagegrid-117/admin/changing-network-options-object-encryption.html)[\)](https://docs.netapp.com/ko-kr/storagegrid-117/admin/changing-network-options-object-encryption.html) [탭](https://docs.netapp.com/ko-kr/storagegrid-117/admin/changing-network-options-object-encryption.html)["](https://docs.netapp.com/ko-kr/storagegrid-117/admin/changing-network-options-object-encryption.html) 새 \* 구성 \* > \* 보안 \* > \* 보안 설정 \* 페이지에서
- 를 클릭합니다 ["](https://docs.netapp.com/ko-kr/storagegrid-117/admin/changing-browser-session-timeout-interface.html)[브라](https://docs.netapp.com/ko-kr/storagegrid-117/admin/changing-browser-session-timeout-interface.html)우[저](https://docs.netapp.com/ko-kr/storagegrid-117/admin/changing-browser-session-timeout-interface.html) [비](https://docs.netapp.com/ko-kr/storagegrid-117/admin/changing-browser-session-timeout-interface.html)활[성](https://docs.netapp.com/ko-kr/storagegrid-117/admin/changing-browser-session-timeout-interface.html) [시간](https://docs.netapp.com/ko-kr/storagegrid-117/admin/changing-browser-session-timeout-interface.html) [초](https://docs.netapp.com/ko-kr/storagegrid-117/admin/changing-browser-session-timeout-interface.html)과["](https://docs.netapp.com/ko-kr/storagegrid-117/admin/changing-browser-session-timeout-interface.html) 옵션이 새 \* 구성 \* > \* 보안 \* > \* 보안 설정 \* 페이지로 이동되었습니다.
- 를 클릭합니다 ["](https://docs.netapp.com/ko-kr/storagegrid-117/admin/manage-link-costs.html)링[크](https://docs.netapp.com/ko-kr/storagegrid-117/admin/manage-link-costs.html) [비용](https://docs.netapp.com/ko-kr/storagegrid-117/admin/manage-link-costs.html)["](https://docs.netapp.com/ko-kr/storagegrid-117/admin/manage-link-costs.html) 옵션이 \* 지원 \* > \* 기타 \* > \* 링크 비용 \* 으로 이동했습니다.
- NMS 요소 목록이 \* support \* > \* other \* > \* NMS entities \* 로 이동했습니다.
- 저장된 개체 해싱 \* 옵션이 제거되었습니다. SHA-1 \* 및 \* SHA-256 \* 설정은 MD5와 패킷 CRC32 검사를 통해 추가 CPU 리소스가 필요하므로 내부 백그라운드 검증에 더 이상 사용되지 않습니다.
- 기본 설정 발신자 \* 옵션이 제거되었습니다. StorageGRID 배포에 여러 개의 관리 노드가 포함된 경우 기본 관리 노드는 경고 알림, AutoSupport 메시지, SNMP 트랩 및 알림, 레거시 경보 알림을 보내는 기본 보낸 사람이 됩니다. 기본 관리 노드를 사용할 수 없게 되면 다른 관리 노드에서 알림을 임시로 보냅니다. 을 참조하십시오 ["](https://docs.netapp.com/ko-kr/storagegrid-117/admin/what-admin-node-is.html)[관리](https://docs.netapp.com/ko-kr/storagegrid-117/admin/what-admin-node-is.html) [노드란](https://docs.netapp.com/ko-kr/storagegrid-117/admin/what-admin-node-is.html) [무엇입니까](https://docs.netapp.com/ko-kr/storagegrid-117/admin/what-admin-node-is.html)[?"](https://docs.netapp.com/ko-kr/storagegrid-117/admin/what-admin-node-is.html).
- 를 클릭합니다 ["](https://docs.netapp.com/ko-kr/storagegrid-117/admin/configure-firewall-controls.html#untrusted-client-network)[신뢰할](https://docs.netapp.com/ko-kr/storagegrid-117/admin/configure-firewall-controls.html#untrusted-client-network) [수](https://docs.netapp.com/ko-kr/storagegrid-117/admin/configure-firewall-controls.html#untrusted-client-network) [없는](https://docs.netapp.com/ko-kr/storagegrid-117/admin/configure-firewall-controls.html#untrusted-client-network) [클라이언트](https://docs.netapp.com/ko-kr/storagegrid-117/admin/configure-firewall-controls.html#untrusted-client-network) [네트워크](https://docs.netapp.com/ko-kr/storagegrid-117/admin/configure-firewall-controls.html#untrusted-client-network) [설정입니다](https://docs.netapp.com/ko-kr/storagegrid-117/admin/configure-firewall-controls.html#untrusted-client-network)["](https://docs.netapp.com/ko-kr/storagegrid-117/admin/configure-firewall-controls.html#untrusted-client-network) 구성 \* > \* 방화벽 제어 \* 로 이동했습니다.

## **S3** 끝점 도메인 이름 형식 제한

IP 주소를 끝점 도메인 이름으로 사용하는 것은 지원되지 않습니다. 향후 릴리즈에서는 구성이 되지 않습니다. 엔드포인트 도메인 이름에 IP 주소를 사용해야 하는 경우 기술 지원 부서에 문의하십시오. 을 참조하십시오 ["S3](https://docs.netapp.com/ko-kr/storagegrid-117/admin/configuring-s3-api-endpoint-domain-names.html) [끝점](https://docs.netapp.com/ko-kr/storagegrid-117/admin/configuring-s3-api-endpoint-domain-names.html) [도메인](https://docs.netapp.com/ko-kr/storagegrid-117/admin/configuring-s3-api-endpoint-domain-names.html) [이름](https://docs.netapp.com/ko-kr/storagegrid-117/admin/configuring-s3-api-endpoint-domain-names.html)["](https://docs.netapp.com/ko-kr/storagegrid-117/admin/configuring-s3-api-endpoint-domain-names.html).

사용자가 시작한 볼륨 손실 명령이 제거되었습니다

를 클릭합니다 proc/CMSI/Volume\_Lost 이(가) 제거되었습니다. 를 사용합니다 repair-data startreplicated-volume-repair 볼륨에 대해 복제된 데이터를 복원하는 명령입니다.

## <span id="page-8-0"></span>**Grid Management API** 변경

StorageGRID 11.7은 그리드 관리 API 버전 3을 사용합니다. 버전 3은 버전 2를 사용하지 않지만 버전 1과 버전 2는 계속 지원됩니다.

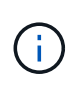

StorageGRID 11.7과 함께 관리 API 버전 1 및 버전 2를 계속 사용할 수 있지만 이러한 API 버전에 대한 지원은 StorageGRID의 향후 릴리스에서 제거됩니다. StorageGRID 11.7로 업그레이드한 후 를 사용하여 더 이상 사용되지 않는 v1 및 v2 API를 비활성화할 수 있습니다 PUT /grid/config/management API를 참조하십시오.

자세한 내용은 를 참조하십시오 ["Grid Management API](https://docs.netapp.com/ko-kr/storagegrid-117/admin/using-grid-management-api.html)[를](https://docs.netapp.com/ko-kr/storagegrid-117/admin/using-grid-management-api.html) [사용합니다](https://docs.netapp.com/ko-kr/storagegrid-117/admin/using-grid-management-api.html)[".](https://docs.netapp.com/ko-kr/storagegrid-117/admin/using-grid-management-api.html)

이제 노드 상태 요청에 대한 응답에 이름이 포함됩니다

신규 관련 ["](https://docs.netapp.com/ko-kr/storagegrid-117/maintain/rename-grid-site-node-overview.html)[그리드](https://docs.netapp.com/ko-kr/storagegrid-117/maintain/rename-grid-site-node-overview.html)[,](https://docs.netapp.com/ko-kr/storagegrid-117/maintain/rename-grid-site-node-overview.html) [사이트](https://docs.netapp.com/ko-kr/storagegrid-117/maintain/rename-grid-site-node-overview.html) [및](https://docs.netapp.com/ko-kr/storagegrid-117/maintain/rename-grid-site-node-overview.html) [노드](https://docs.netapp.com/ko-kr/storagegrid-117/maintain/rename-grid-site-node-overview.html) [이름](https://docs.netapp.com/ko-kr/storagegrid-117/maintain/rename-grid-site-node-overview.html) [바](https://docs.netapp.com/ko-kr/storagegrid-117/maintain/rename-grid-site-node-overview.html)꾸[기](https://docs.netapp.com/ko-kr/storagegrid-117/maintain/rename-grid-site-node-overview.html) [절차](https://docs.netapp.com/ko-kr/storagegrid-117/maintain/rename-grid-site-node-overview.html)["](https://docs.netapp.com/ko-kr/storagegrid-117/maintain/rename-grid-site-node-overview.html)사이트 또는 노드의 이름을 변경한 후에는 항목의 이름(시스템 이름)과 표시 이름이 모두 \* node-health \* API에서 반환됩니다.

새 **S3** 테넌트의 버킷 및 액세스 키를 생성할 수 있습니다

신규 s3Bucket 및 s3AccessKey 계정 \* API에 옵션이 추가되었습니다. Grid Management API를 사용하여 S3 테넌트 계정을 생성할 때 필요에 따라 해당 테넌트의 버킷뿐만 아니라 테넌트의 루트 사용자에 대한 액세스 키 ID 및 암호 키를 생성할 수 있습니다.

스토리지 노드의 스토리지 상태를 변경할 수 있습니다

새로운 \* 노드-스토리지-상태 \* API 엔드포인트를 사용하여 스토리지 노드(온라인, 오프라인, 읽기 전용)의 스토리지 상태를 확인하고 변경할 수 있습니다.

## <span id="page-9-0"></span>테넌트 관리 **API**의 변경 사항

StorageGRID 11.7은 테넌트 관리 API 버전 3을 사용합니다. 버전 3은 버전 2를 사용하지 않지만 버전 1과 버전 2는 계속 지원됩니다.

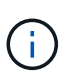

StorageGRID 11.7과 함께 관리 API 버전 1 및 버전 2를 계속 사용할 수 있지만 이러한 API 버전에 대한 지원은 StorageGRID의 향후 릴리스에서 제거됩니다. StorageGRID 11.7로 업그레이드한 후 를 사용하여 더 이상 사용되지 않는 v1 및 v2 API를 비활성화할 수 있습니다 PUT /grid/config/management API를 참조하십시오.

그리드 페더레이션을 위한 새로운 엔드포인트

GRID-Federation-Connects \* API 엔드포인트를 사용하면 현재 테넌트의 그리드 페더레이션 연결을 나열하고 현재 테넌트 및 선택한 그리드 페더레이션 연결에 대한 마지막 교차 그리드 복제 오류를 지울 수 있습니다.

자세한 내용은 를 참조하십시오 ["](https://docs.netapp.com/ko-kr/storagegrid-117/tenant/understanding-tenant-management-api.html)[테넌트](https://docs.netapp.com/ko-kr/storagegrid-117/tenant/understanding-tenant-management-api.html) [관리](https://docs.netapp.com/ko-kr/storagegrid-117/tenant/understanding-tenant-management-api.html) [API](https://docs.netapp.com/ko-kr/storagegrid-117/tenant/understanding-tenant-management-api.html) [이해](https://docs.netapp.com/ko-kr/storagegrid-117/tenant/understanding-tenant-management-api.html)[".](https://docs.netapp.com/ko-kr/storagegrid-117/tenant/understanding-tenant-management-api.html)

## <span id="page-9-1"></span>업그레이드를 계획하고 준비합니다

<span id="page-9-2"></span>업그레이드를 완료하는 데 걸리는 시간을 예상합니다

StorageGRID 11.7로의 업그레이드를 계획할 때는 업그레이드 기간을 기준으로 업그레이드 시기를 고려해야 합니다. 또한 업그레이드의 각 단계에서 수행할 수 있는 작업과 수행할 수 없는 작업을 알고 있어야 합니다.

이 작업에 대해

StorageGRID 업그레이드를 완료하는 데 필요한 시간은 클라이언트 로드 및 하드웨어 성능과 같은 다양한 요인에 따라 달라집니다.

이 표에는 주요 업그레이드 작업이 요약되어 있으며 각 작업에 필요한 대략적인 시간이 나와 있습니다. 표 다음에 나오는 단계에서는 시스템의 업그레이드 시간을 추정하는 데 사용할 수 있는 지침을 제공합니다.

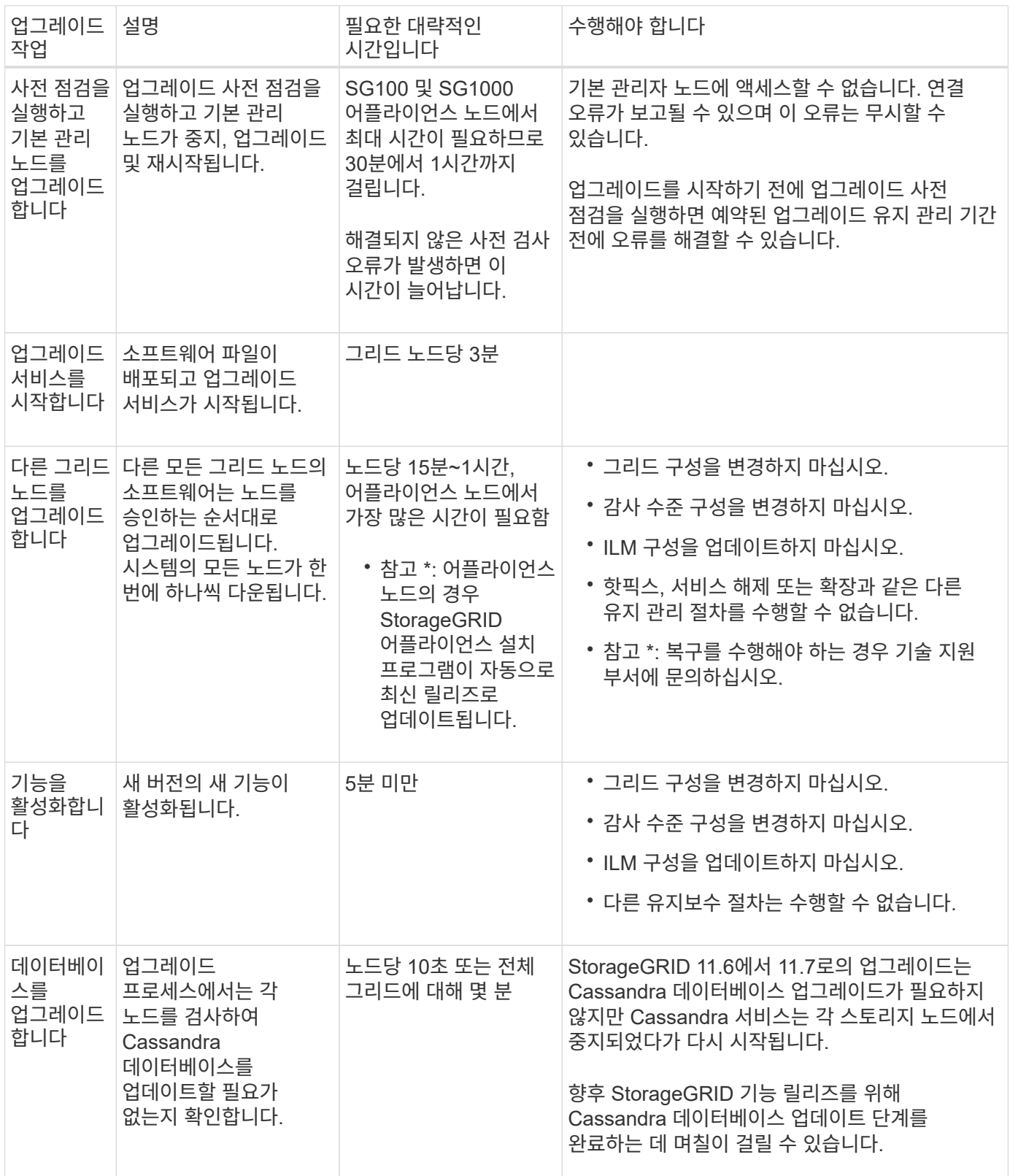

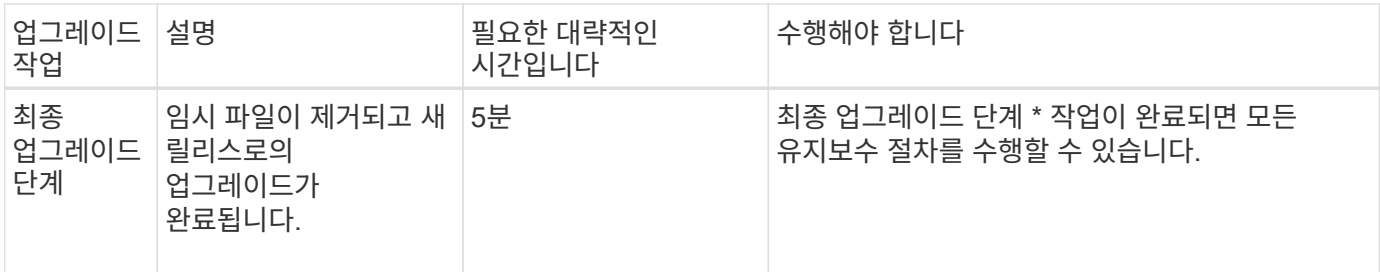

단계

1. 모든 그리드 노드를 업그레이드하는 데 필요한 시간을 예상합니다.

a. StorageGRID 시스템의 노드 수에 노드당 1시간을 곱합니다.

일반적으로 어플라이언스 노드는 소프트웨어 기반 노드보다 업그레이드하는 데 더 오래 걸립니다.

- b. 이 시간에 1시간을 추가하여 를 다운로드하는 데 필요한 시간을 고려하십시오 .upgrade 파일을 만들고, 사전 검사 검증을 실행하고, 최종 업그레이드 단계를 완료합니다.
- 2. Linux 노드가 있는 경우 RPM 또는 DEB 패키지를 다운로드하고 설치하는 데 필요한 시간을 고려하여 각 노드에 대해 15분을 추가하십시오.
- 3. 1단계와 2단계의 결과를 추가하여 총 업그레이드 예상 시간을 계산합니다.

#### 예**: StorageGRID 11.7**로 업그레이드할 예상 시간

시스템에 14개의 그리드 노드가 있고 그 중 8개가 Linux 노드라고 가정합니다.

- 1. 14에 노드당 1시간을 곱합니다.
- 2. 다운로드, 사전 확인 및 최종 단계를 고려하여 1시간을 추가하십시오.

모든 노드의 업그레이드 예상 시간은 15시간입니다.

3. Linux 노드에 RPM 또는 DEB 패키지를 설치하는 시간을 고려하려면 노드당 8에 15분을 곱하십시오.

이 단계의 예상 시간은 2시간입니다.

4. 값을 함께 추가합니다.

시스템 업그레이드를 StorageGRID 11.7.0으로 완료하는 데 최대 17시간이 소요됩니다.

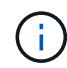

필요에 따라 여러 세션에서 업그레이드할 그리드 노드의 하위 집합을 승인하여 유지 관리 창을 더 작은 창으로 분할할 수 있습니다. 예를 들어, 한 세션에서 사이트 A의 노드를 업그레이드한 다음 이후 세션에서 사이트 B의 노드를 업그레이드할 수 있습니다. 둘 이상의 세션에서 업그레이드를 수행하도록 선택한 경우 모든 노드가 업그레이드될 때까지 새 기능을 사용할 수 없습니다.

업그레이드 중 시스템에 미치는 영향

업그레이드 중에 StorageGRID 시스템이 어떻게 영향을 받는지 알아야 합니다.

**StorageGRID** 업그레이드는 무중단으로 수행할 수 있습니다

StorageGRID 시스템은 업그레이드 프로세스 전반에서 클라이언트 애플리케이션의 데이터를 수집하고 검색할 수 있습니다. 같은 유형의 모든 노드를 업그레이드(예: 스토리지 노드)하도록 승인하면 노드가 한 번에 하나씩 중단되므로 특정 유형의 모든 그리드 노드 또는 모든 그리드 노드를 사용할 수 없게 되는 시간은 없습니다.

지속적인 가용성을 보장하기 위해 ILM 정책에 각 개체의 여러 복사본을 저장하도록 지정하는 규칙이 포함되어 있는지 확인합니다. 또한 모든 외부 S3 또는 Swift 클라이언트가 다음 중 하나로 요청을 보내도록 구성되어 있는지 확인해야 합니다.

- 고가용성(HA) 그룹 가상 IP 주소입니다
- 고가용성 타사 로드 밸런서
- 각 클라이언트에 대해 여러 게이트웨이 노드가 있습니다
- 각 클라이언트에 대해 여러 스토리지 노드

어플라이언스 펌웨어가 업그레이드되었습니다

StorageGRID 11.7 업그레이드 중:

- 모든 StorageGRID 어플라이언스 노드는 StorageGRID 어플라이언스 설치 관리자 펌웨어 버전 3.7로 자동 업그레이드됩니다.
- SG6060 및 SGF6024 어플라이언스는 BIOS 펌웨어 버전 3B07.EX 및 BMC 펌웨어 버전 3.97.07로 자동 업그레이드됩니다.
- SG100 및 SG1000 어플라이언스는 BIOS 펌웨어 버전 3B12.EC 및 BMC 펌웨어 버전 4.71.07로 자동 업그레이드됩니다.

알림이 트리거될 수 있습니다

서비스가 시작 및 중지되거나 StorageGRID 시스템이 혼합 버전 환경으로 작동 중일 때(이전 버전을 실행하는 일부 그리드 노드와 이후 버전으로 업그레이드된 경우) 경고가 트리거될 수 있습니다. 업그레이드가 완료된 후 다른 알림이 트리거될 수 있습니다.

예를 들어, 서비스가 중지되었을 때 \* 노드 \* 와 통신할 수 없음 경고가 표시되거나 일부 노드가 StorageGRID 11.7로 업그레이드되었지만 다른 노드가 여전히 StorageGRID 11.6을 실행 중일 때 \* Cassandra 통신 오류 \* 경고가 표시될 수 있습니다. 일반적으로 이러한 알림은 업그레이드가 완료되면 지워집니다.

StorageGRID 11.7로 업그레이드하는 동안 스토리지 노드를 중지할 때 \* ILM 배치를 달성 불가능한 \* 경고가 트리거될 수 있습니다. 이 알림은 업그레이드가 완료된 후 1일 동안 지속될 수 있습니다.

업그레이드가 완료된 후 Grid Manager 대시보드에서 \* Recently Resolved alerts \* 또는 \* Current alerts \* 를 선택하여 업그레이드 관련 경고를 검토할 수 있습니다.

많은 **SNMP** 알림이 생성됩니다

업그레이드 중에 그리드 노드를 중지하고 다시 시작할 때 많은 수의 SNMP 알림이 생성될 수 있습니다. 과도한 알림을 방지하려면 업그레이드를 시작하기 전에 SNMP 알림을 비활성화하려면 \* SNMP 에이전트 알림 활성화 \* 확인란(\* 구성 \* > \* 모니터링 \* > \* SNMP 에이전트 \*)을 선택 취소합니다. 그런 다음 업그레이드가 완료된 후 알림을 다시 활성화합니다.

### 구성 변경이 제한됩니다

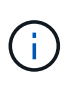

이 목록은 특히 StorageGRID 11.6에서 StorageGRID 11.7로의 업그레이드에 적용됩니다. 다른 StorageGRID 릴리즈로 업그레이드하는 경우 해당 릴리즈의 업그레이드 지침에 있는 제한된 변경 사항 목록을 참조하십시오.

새 기능 사용 \* 작업이 완료될 때까지 다음을 수행합니다.

- 그리드 구성을 변경하지 마십시오.
- 새 기능을 사용하거나 사용하지 않도록 설정하지 마십시오. 예를 들어, 두 StorageGRID 시스템이 모두 StorageGRID 11.7로 업데이트될 때까지 그리드 페더레이션 연결을 생성하지 마십시오.
- ILM 구성을 업데이트하지 마십시오. 그렇지 않으면 일관되지 않고 예기치 않은 ILM 동작이 발생할 수 있습니다.
- 핫픽스를 적용하거나 그리드 노드를 복구하지 마십시오.

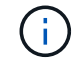

업그레이드 중에 노드를 복구해야 하는 경우 기술 지원 부서에 문의하십시오.

- StorageGRID 11.7로 업그레이드하는 동안에는 HA 그룹, VLAN 인터페이스 또는 로드 밸런서 끝점을 관리할 수 없습니다.
- StorageGRID 11.7로의 업그레이드가 완료될 때까지 HA 그룹을 삭제하지 마십시오. 다른 HA 그룹의 가상 IP 주소에 액세스하지 못할 수 있습니다.

최종 업그레이드 단계 \* 작업이 완료될 때까지:

- 확장 절차를 수행하지 마십시오.
- 서비스 해제 절차를 수행하지 마십시오.

테넌트 관리자에서 버킷 세부 정보를 보거나 버킷을 관리할 수 없습니다

StorageGRID 11.7로 업그레이드하는 동안(즉, 시스템이 혼합 버전 환경으로 작동하는 동안), 버킷 세부 정보를 보거나 테넌트 관리자를 사용하여 버킷을 관리할 수 없습니다. Tenant Manager의 Bucket 페이지에 다음 오류 중 하나가 나타납니다.

- 11.7로 업그레이드하는 동안에는 이 API를 사용할 수 없습니다.
- 11.7로 업그레이드하는 동안에는 테넌트 관리자에서 버킷 버전 세부 정보를 볼 수 없습니다.

11.7로의 업그레이드가 완료된 후 이 오류가 해결됩니다.

해결 방법

11.7 업그레이드가 진행 중인 동안 테넌트 관리자를 사용하는 대신 다음 툴을 사용하여 버킷 세부 정보를 보거나 버킷을 관리합니다.

- 버킷에서 표준 S3 작업을 수행하려면 중 하나를 사용합니다 ["S3 REST API"](https://docs.netapp.com/ko-kr/storagegrid-117/s3/operations-on-buckets.html) 또는 을 누릅니다 ["](https://docs.netapp.com/ko-kr/storagegrid-117/tenant/understanding-tenant-management-api.html)[테넌트](https://docs.netapp.com/ko-kr/storagegrid-117/tenant/understanding-tenant-management-api.html) [관리](https://docs.netapp.com/ko-kr/storagegrid-117/tenant/understanding-tenant-management-api.html) [API".](https://docs.netapp.com/ko-kr/storagegrid-117/tenant/understanding-tenant-management-api.html)
- 버킷에 대한 StorageGRID 사용자 지정 작업(예: 버킷 정합성 보장 수준 보기 및 수정, 마지막 액세스 시간 업데이트 활성화 또는 비활성화, 검색 통합 구성)을 수행하려면 테넌트 관리 API를 사용합니다.

### **TLS** 암호 또는 **SSH** 구성이 변경될 수 있습니다

TLS 암호 또는 SSH 구성이 수동으로 변경되었거나 노드 간에 일관성이 없는 경우 업그레이드 후 모든 노드를 레거시 호환성 또는 최신 호환성으로 덮어씁니다. 를 사용한 경우 fips-ciphers.sh StorageGRID 11.6에서는 일반 조건 정책이 모든 노드에 적용됩니다. 그렇지 않으면 레거시 호환성 정책이 적용됩니다. 일반 조건 검증 구성이 필요한 경우 일반 조건 정책 또는 FIPS 엄격한 정책을 사용해야 합니다. 를 사용하지 않은 경우 `fips-ciphers.sh`업그레이드가 완료된 후 새로운 최신 호환성 설정을 사용해야 합니다. 암호를 구성하려면 \* 구성 \* > \* 보안 \* > \* 보안 설정 \* 으로 이동하여 \* TLS 및 SSH 정책 \* 을 선택합니다.

**CLB** 포트는 로드 밸런서 끝점으로 변환될 수 있습니다

레거시 연결 로드 밸런서(CLB) 서비스가 StorageGRID 11.7에서 제거되었습니다. 업그레이드 사전 점검 중에 CLB 구성이 감지되면 \* 레거시 CLB 로드 밸런서 활동이 감지됨 \* 경고가 트리거됩니다. 기존 StorageGRID 버전에서 S3 또는 Swift API에 대해 사용자 지정 인증서가 설정된 경우, StorageGRID 11.7로 업그레이드하는 동안 CLB 포트 8082, 8083, 8084 및 8085가 로드 엔드포인트 밸런서로 변환됩니다.

도 참조하십시오 ["](https://docs.netapp.com/ko-kr/storagegrid-117/admin/managing-load-balancing.html)[로드](https://docs.netapp.com/ko-kr/storagegrid-117/admin/managing-load-balancing.html) [균](https://docs.netapp.com/ko-kr/storagegrid-117/admin/managing-load-balancing.html)[형](https://docs.netapp.com/ko-kr/storagegrid-117/admin/managing-load-balancing.html) [조정에](https://docs.netapp.com/ko-kr/storagegrid-117/admin/managing-load-balancing.html) [대한](https://docs.netapp.com/ko-kr/storagegrid-117/admin/managing-load-balancing.html) [고려](https://docs.netapp.com/ko-kr/storagegrid-117/admin/managing-load-balancing.html) [사항](https://docs.netapp.com/ko-kr/storagegrid-117/admin/managing-load-balancing.html)["](https://docs.netapp.com/ko-kr/storagegrid-117/admin/managing-load-balancing.html).

그룹 및 사용자 계정에 대한 업그레이드의 영향

업그레이드가 완료된 후 그룹 및 사용자 계정을 적절하게 업데이트할 수 있도록 StorageGRID 업그레이드의 영향을 이해해야 합니다.

그룹 권한 및 옵션에 대한 변경

StorageGRID 11.7로 업그레이드한 후 필요에 따라 다음과 같은 새 권한을 테넌트 사용자 그룹에 할당합니다.

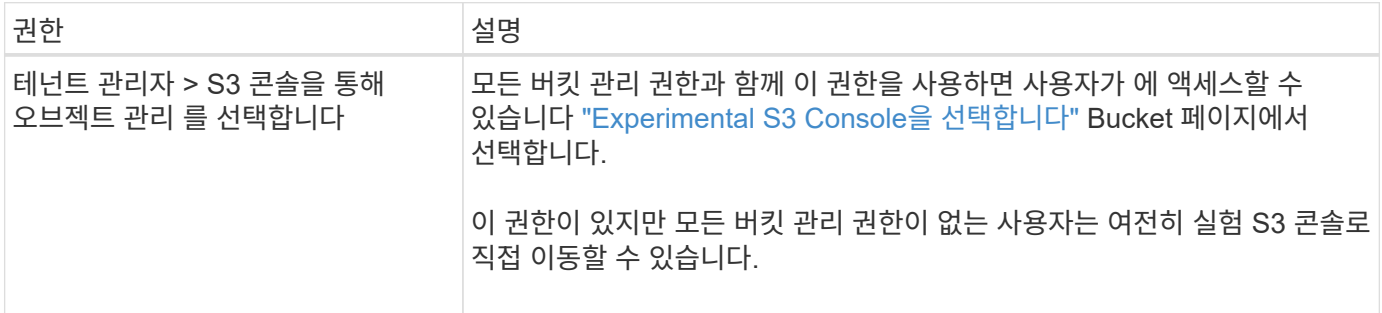

을 참조하십시오 ["](https://docs.netapp.com/ko-kr/storagegrid-117/tenant/tenant-management-permissions.html)[테넌트](https://docs.netapp.com/ko-kr/storagegrid-117/tenant/tenant-management-permissions.html) [관리](https://docs.netapp.com/ko-kr/storagegrid-117/tenant/tenant-management-permissions.html) [권](https://docs.netapp.com/ko-kr/storagegrid-117/tenant/tenant-management-permissions.html)[한](https://docs.netapp.com/ko-kr/storagegrid-117/tenant/tenant-management-permissions.html)[".](https://docs.netapp.com/ko-kr/storagegrid-117/tenant/tenant-management-permissions.html)

설치된 **StorageGRID** 버전을 확인합니다

업그레이드를 시작하기 전에 사용 가능한 최신 핫픽스가 적용된 이전 버전의 StorageGRID가 현재 설치되어 있는지 확인해야 합니다.

이 작업에 대해

StorageGRID 11.7로 업그레이드하기 전에 그리드에 StorageGRID 11.6이 설치되어 있어야 합니다. 현재 이전 버전의 StorageGRID를 사용 중인 경우 그리드의 현재 버전이 StorageGRID 11.6.\_x.y\_가 될 때까지 최신 핫픽스(적극 권장 )와 함께 이전 업그레이드 파일을 모두 설치해야 합니다.

가능한 업그레이드 경로 하나가 에 표시됩니다 [예](#page-15-0).

 $\left(\mathsf{i}\right)$ 

다음 버전으로 업그레이드하기 전에 각 StorageGRID 버전에 최신 핫픽스를 적용하고 설치하는 각 새 버전에 최신 핫픽스를 적용할 것을 적극 권장합니다. 경우에 따라 데이터 손실 위험을 방지하기 위해 핫픽스를 적용해야 합니다. 을 참조하십시오 ["NetApp](https://mysupport.netapp.com/site/products/all/details/storagegrid/downloads-tab) [다운로드](https://mysupport.netapp.com/site/products/all/details/storagegrid/downloads-tab)[: StorageGRID"](https://mysupport.netapp.com/site/products/all/details/storagegrid/downloads-tab) 각 핫픽스에 대한 릴리스 노트를 참조하십시오.

한 단계에서 11.3.0.13+에서 11.4.0.\_y\_로, 11.4.0.7+에서 11.5.0.\_y\_ 로 업데이트하는 스크립트를 실행할 수 있습니다. 을 참조하십시오 ["NetApp](https://kb.netapp.com/Advice_and_Troubleshooting/Hybrid_Cloud_Infrastructure/StorageGRID/How_to_run_combined_major_upgrade_and_hotfix_script_for_StorageGRID) [기](https://kb.netapp.com/Advice_and_Troubleshooting/Hybrid_Cloud_Infrastructure/StorageGRID/How_to_run_combined_major_upgrade_and_hotfix_script_for_StorageGRID)술 [자](https://kb.netapp.com/Advice_and_Troubleshooting/Hybrid_Cloud_Infrastructure/StorageGRID/How_to_run_combined_major_upgrade_and_hotfix_script_for_StorageGRID)[료](https://kb.netapp.com/Advice_and_Troubleshooting/Hybrid_Cloud_Infrastructure/StorageGRID/How_to_run_combined_major_upgrade_and_hotfix_script_for_StorageGRID)[: StorageGRID](https://kb.netapp.com/Advice_and_Troubleshooting/Hybrid_Cloud_Infrastructure/StorageGRID/How_to_run_combined_major_upgrade_and_hotfix_script_for_StorageGRID)[에](https://kb.netapp.com/Advice_and_Troubleshooting/Hybrid_Cloud_Infrastructure/StorageGRID/How_to_run_combined_major_upgrade_and_hotfix_script_for_StorageGRID) [대한](https://kb.netapp.com/Advice_and_Troubleshooting/Hybrid_Cloud_Infrastructure/StorageGRID/How_to_run_combined_major_upgrade_and_hotfix_script_for_StorageGRID) [주요](https://kb.netapp.com/Advice_and_Troubleshooting/Hybrid_Cloud_Infrastructure/StorageGRID/How_to_run_combined_major_upgrade_and_hotfix_script_for_StorageGRID) [업그레이드](https://kb.netapp.com/Advice_and_Troubleshooting/Hybrid_Cloud_Infrastructure/StorageGRID/How_to_run_combined_major_upgrade_and_hotfix_script_for_StorageGRID) [및](https://kb.netapp.com/Advice_and_Troubleshooting/Hybrid_Cloud_Infrastructure/StorageGRID/How_to_run_combined_major_upgrade_and_hotfix_script_for_StorageGRID) [핫픽](https://kb.netapp.com/Advice_and_Troubleshooting/Hybrid_Cloud_Infrastructure/StorageGRID/How_to_run_combined_major_upgrade_and_hotfix_script_for_StorageGRID)[스](https://kb.netapp.com/Advice_and_Troubleshooting/Hybrid_Cloud_Infrastructure/StorageGRID/How_to_run_combined_major_upgrade_and_hotfix_script_for_StorageGRID) [스크](https://kb.netapp.com/Advice_and_Troubleshooting/Hybrid_Cloud_Infrastructure/StorageGRID/How_to_run_combined_major_upgrade_and_hotfix_script_for_StorageGRID)립트를 [모두](https://kb.netapp.com/Advice_and_Troubleshooting/Hybrid_Cloud_Infrastructure/StorageGRID/How_to_run_combined_major_upgrade_and_hotfix_script_for_StorageGRID) [실](https://kb.netapp.com/Advice_and_Troubleshooting/Hybrid_Cloud_Infrastructure/StorageGRID/How_to_run_combined_major_upgrade_and_hotfix_script_for_StorageGRID)[행하는](https://kb.netapp.com/Advice_and_Troubleshooting/Hybrid_Cloud_Infrastructure/StorageGRID/How_to_run_combined_major_upgrade_and_hotfix_script_for_StorageGRID) [방법](https://kb.netapp.com/Advice_and_Troubleshooting/Hybrid_Cloud_Infrastructure/StorageGRID/How_to_run_combined_major_upgrade_and_hotfix_script_for_StorageGRID)["](https://kb.netapp.com/Advice_and_Troubleshooting/Hybrid_Cloud_Infrastructure/StorageGRID/How_to_run_combined_major_upgrade_and_hotfix_script_for_StorageGRID).

단계

- 1. 를 사용하여 Grid Manager에 로그인합니다 ["](https://docs.netapp.com/ko-kr/storagegrid-117/admin/web-browser-requirements.html)지원[되는](https://docs.netapp.com/ko-kr/storagegrid-117/admin/web-browser-requirements.html) [웹](https://docs.netapp.com/ko-kr/storagegrid-117/admin/web-browser-requirements.html) [브라](https://docs.netapp.com/ko-kr/storagegrid-117/admin/web-browser-requirements.html)우저["](https://docs.netapp.com/ko-kr/storagegrid-117/admin/web-browser-requirements.html).
- 2. 그리드 관리자 상단에서 \* 도움말 \* > \* 정보 \* 를 선택합니다.
- 3. 버전 \* 이 11.6. x.y 인지 확인합니다.

StorageGRID 11.6.\_x.y\_version 번호:

- 。 주요 릴리스 \* 의 \_x\_ 값은 0(11.6.0)입니다.
- 핫픽스 \* 가 적용된 경우 \_v 값(예: 11.6.0.1)이 있습니다.
- 4. 버전 \* 이 11.6.\_x.y\_가 아니면 로 이동합니다 ["NetApp](https://mysupport.netapp.com/site/products/all/details/storagegrid/downloads-tab) [다운로드](https://mysupport.netapp.com/site/products/all/details/storagegrid/downloads-tab)[: StorageGRID"](https://mysupport.netapp.com/site/products/all/details/storagegrid/downloads-tab) 각 릴리스에 대한 최신 핫픽스를 포함하여 이전 릴리스마다 파일을 다운로드합니다.
- 5. 다운로드한 각 릴리스에 대한 업그레이드 지침을 확인합니다. 그런 다음 해당 릴리스에 대해 소프트웨어 업그레이드 절차를 수행하고 해당 릴리스에 대한 최신 핫픽스를 적용합니다(적극 권장).

를 참조하십시오 ["StorageGRID](https://docs.netapp.com/ko-kr/storagegrid-117/maintain/storagegrid-hotfix-procedure.html) [핫픽](https://docs.netapp.com/ko-kr/storagegrid-117/maintain/storagegrid-hotfix-procedure.html)[스](https://docs.netapp.com/ko-kr/storagegrid-117/maintain/storagegrid-hotfix-procedure.html) [절차](https://docs.netapp.com/ko-kr/storagegrid-117/maintain/storagegrid-hotfix-procedure.html)["](https://docs.netapp.com/ko-kr/storagegrid-117/maintain/storagegrid-hotfix-procedure.html).

<span id="page-15-0"></span>예**:** 버전 **11.3.0.8**에서 **StorageGRID 11.6**으로 업그레이드합니다

다음 예는 StorageGRID 11.7 업그레이드를 준비하는 StorageGRID 버전 11.3.0.8에서 버전 11.6으로 업그레이드하는 단계를 보여 줍니다.

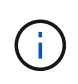

선택적으로 스크립트를 실행하여 2단계와 3단계를 결합하고(11.3.0.13+에서 11.4.0.*y*) 4단계와 5단계를 결합할 수 있습니다(11.4.0.7+에서 11.5.0.*y*). 을 참조하십시오 ["NetApp](https://kb.netapp.com/Advice_and_Troubleshooting/Hybrid_Cloud_Infrastructure/StorageGRID/How_to_run_combined_major_upgrade_and_hotfix_script_for_StorageGRID) [기](https://kb.netapp.com/Advice_and_Troubleshooting/Hybrid_Cloud_Infrastructure/StorageGRID/How_to_run_combined_major_upgrade_and_hotfix_script_for_StorageGRID)[술](https://kb.netapp.com/Advice_and_Troubleshooting/Hybrid_Cloud_Infrastructure/StorageGRID/How_to_run_combined_major_upgrade_and_hotfix_script_for_StorageGRID) [자](https://kb.netapp.com/Advice_and_Troubleshooting/Hybrid_Cloud_Infrastructure/StorageGRID/How_to_run_combined_major_upgrade_and_hotfix_script_for_StorageGRID)료[:](https://kb.netapp.com/Advice_and_Troubleshooting/Hybrid_Cloud_Infrastructure/StorageGRID/How_to_run_combined_major_upgrade_and_hotfix_script_for_StorageGRID) [StorageGRID](https://kb.netapp.com/Advice_and_Troubleshooting/Hybrid_Cloud_Infrastructure/StorageGRID/How_to_run_combined_major_upgrade_and_hotfix_script_for_StorageGRID)[에](https://kb.netapp.com/Advice_and_Troubleshooting/Hybrid_Cloud_Infrastructure/StorageGRID/How_to_run_combined_major_upgrade_and_hotfix_script_for_StorageGRID) [대한](https://kb.netapp.com/Advice_and_Troubleshooting/Hybrid_Cloud_Infrastructure/StorageGRID/How_to_run_combined_major_upgrade_and_hotfix_script_for_StorageGRID) [주요](https://kb.netapp.com/Advice_and_Troubleshooting/Hybrid_Cloud_Infrastructure/StorageGRID/How_to_run_combined_major_upgrade_and_hotfix_script_for_StorageGRID) [업그레이드](https://kb.netapp.com/Advice_and_Troubleshooting/Hybrid_Cloud_Infrastructure/StorageGRID/How_to_run_combined_major_upgrade_and_hotfix_script_for_StorageGRID) [및](https://kb.netapp.com/Advice_and_Troubleshooting/Hybrid_Cloud_Infrastructure/StorageGRID/How_to_run_combined_major_upgrade_and_hotfix_script_for_StorageGRID) [핫픽](https://kb.netapp.com/Advice_and_Troubleshooting/Hybrid_Cloud_Infrastructure/StorageGRID/How_to_run_combined_major_upgrade_and_hotfix_script_for_StorageGRID)스 [스크](https://kb.netapp.com/Advice_and_Troubleshooting/Hybrid_Cloud_Infrastructure/StorageGRID/How_to_run_combined_major_upgrade_and_hotfix_script_for_StorageGRID)립트[를](https://kb.netapp.com/Advice_and_Troubleshooting/Hybrid_Cloud_Infrastructure/StorageGRID/How_to_run_combined_major_upgrade_and_hotfix_script_for_StorageGRID) [모두](https://kb.netapp.com/Advice_and_Troubleshooting/Hybrid_Cloud_Infrastructure/StorageGRID/How_to_run_combined_major_upgrade_and_hotfix_script_for_StorageGRID) 실[행하는](https://kb.netapp.com/Advice_and_Troubleshooting/Hybrid_Cloud_Infrastructure/StorageGRID/How_to_run_combined_major_upgrade_and_hotfix_script_for_StorageGRID) [방법](https://kb.netapp.com/Advice_and_Troubleshooting/Hybrid_Cloud_Infrastructure/StorageGRID/How_to_run_combined_major_upgrade_and_hotfix_script_for_StorageGRID)[".](https://kb.netapp.com/Advice_and_Troubleshooting/Hybrid_Cloud_Infrastructure/StorageGRID/How_to_run_combined_major_upgrade_and_hotfix_script_for_StorageGRID)

시스템을 업그레이드할 수 있도록 다음 순서로 소프트웨어를 다운로드하여 설치합니다.

- 1. 최신 StorageGRID 11.3.0.\_y\_HotFix를 적용합니다.
- 2. StorageGRID 11.4.0 주요 릴리즈로 업그레이드하십시오.
- 3. 최신 StorageGRID 11.4.0.\_y\_HotFix를 적용합니다.
- 4. StorageGRID 11.5.0 주요 릴리즈로 업그레이드하십시오.
- 5. 최신 StorageGRID 11.5.0.\_y\_HotFix를 적용합니다.
- 6. StorageGRID 11.6.0 주요 릴리즈로 업그레이드하십시오.
- 7. 최신 StorageGRID 11.6.0.\_y\_HotFix를 적용합니다.

소프트웨어 업그레이드를 시작하기 전에 업그레이드를 성공적으로 완료할 수 있도록 필요한 모든 자료를 확보해야 합니다.

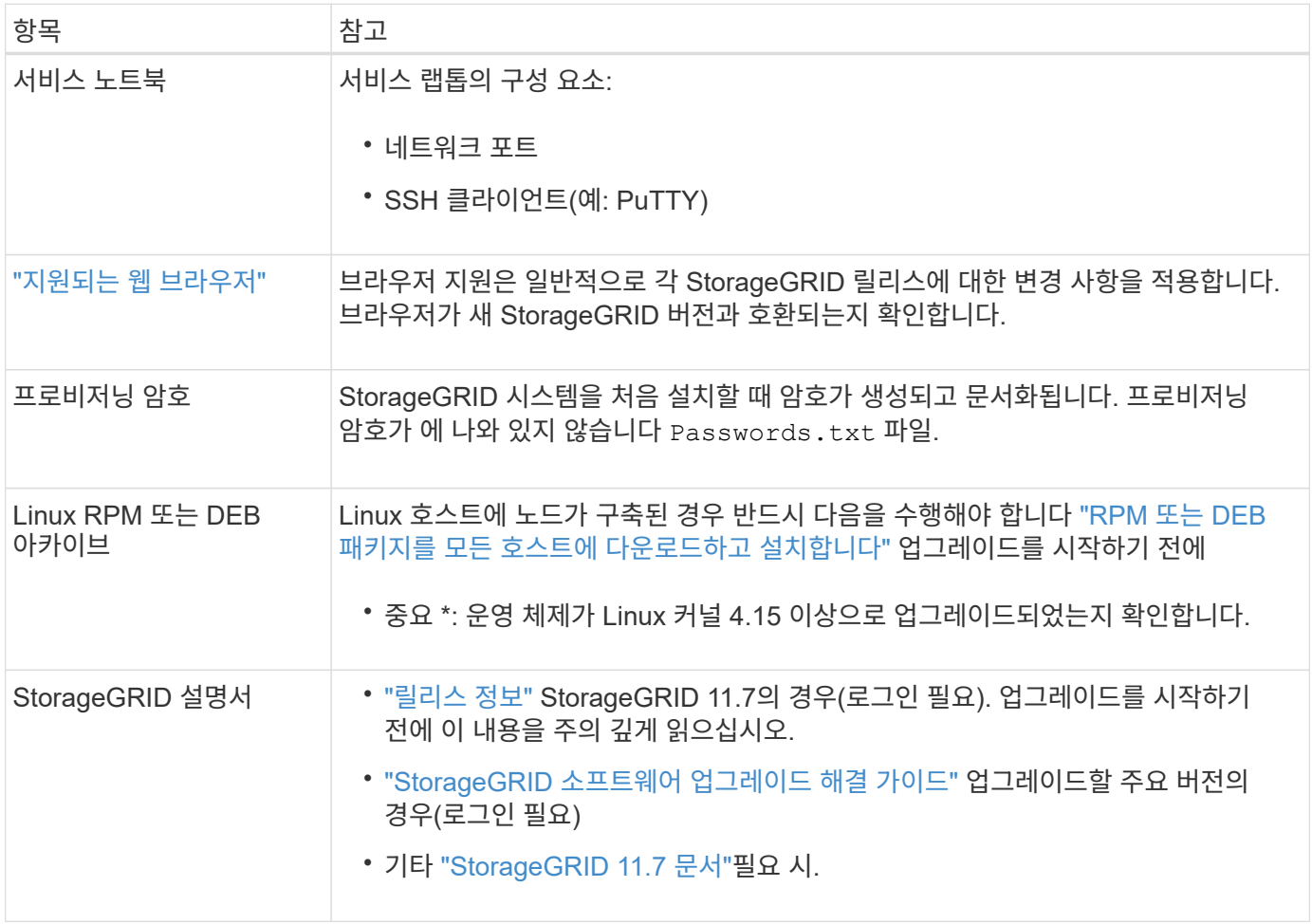

## <span id="page-16-0"></span>시스템 상태를 확인합니다

StorageGRID 시스템을 업그레이드하기 전에 시스템이 업그레이드를 수용할 준비가 되었는지 확인해야 합니다. 시스템이 정상적으로 실행되고 있고 모든 그리드 노드가 작동 중인지 확인해야 합니다.

단계

- 1. 를 사용하여 Grid Manager에 로그인합니다 ["](https://docs.netapp.com/ko-kr/storagegrid-117/admin/web-browser-requirements.html)지원[되는](https://docs.netapp.com/ko-kr/storagegrid-117/admin/web-browser-requirements.html) [웹](https://docs.netapp.com/ko-kr/storagegrid-117/admin/web-browser-requirements.html) [브라](https://docs.netapp.com/ko-kr/storagegrid-117/admin/web-browser-requirements.html)우저["](https://docs.netapp.com/ko-kr/storagegrid-117/admin/web-browser-requirements.html).
- 2. 활성 경고를 확인하고 해결합니다.
- 3. 충돌하는 그리드 작업이 활성 또는 보류 중이 아닌지 확인합니다.
	- a. 지원 \* > \* 도구 \* > \* 그리드 토폴로지 \* 를 선택합니다.
	- b. Site\_ \* > \* *primary Admin Node* \* > \* CMN \* > \* Grid Tasks \* > \* Configuration \* 을 선택합니다.

ILME(정보 수명 주기 관리 평가) 작업은 소프트웨어 업그레이드와 동시에 실행할 수 있는 유일한 그리드 작업입니다.

c. 다른 그리드 작업이 활성 또는 보류 중인 경우 작업이 완료될 때까지 기다리거나 잠금을 해제합니다.

 $(i)$ 

작업이 완료되지 않거나 잠금이 해제되면 기술 지원 부서에 문의하십시오.

4. 을 참조하십시오 ["](https://docs.netapp.com/ko-kr/storagegrid-117/network/internal-grid-node-communications.html)[내부](https://docs.netapp.com/ko-kr/storagegrid-117/network/internal-grid-node-communications.html) [그리드](https://docs.netapp.com/ko-kr/storagegrid-117/network/internal-grid-node-communications.html) [노드](https://docs.netapp.com/ko-kr/storagegrid-117/network/internal-grid-node-communications.html) [통신](https://docs.netapp.com/ko-kr/storagegrid-117/network/internal-grid-node-communications.html)["](https://docs.netapp.com/ko-kr/storagegrid-117/network/internal-grid-node-communications.html) 및 ["](https://docs.netapp.com/ko-kr/storagegrid-117/network/external-communications.html)[외부](https://docs.netapp.com/ko-kr/storagegrid-117/network/external-communications.html) [통신](https://docs.netapp.com/ko-kr/storagegrid-117/network/external-communications.html)["](https://docs.netapp.com/ko-kr/storagegrid-117/network/external-communications.html) 업그레이드하기 전에 StorageGRID 11.7에 필요한 모든 포트가 열려 있는지 확인합니다.

다음 사항을 참조하십시오 ["](https://docs.netapp.com/ko-kr/storagegrid-117/network/internal-grid-node-communications.html#storagegrid-internal-ports)[내부](https://docs.netapp.com/ko-kr/storagegrid-117/network/internal-grid-node-communications.html#storagegrid-internal-ports) [포트](https://docs.netapp.com/ko-kr/storagegrid-117/network/internal-grid-node-communications.html#storagegrid-internal-ports)["](https://docs.netapp.com/ko-kr/storagegrid-117/network/internal-grid-node-communications.html#storagegrid-internal-ports) StorageGRID 11.7로 업그레이드하기 전에 열려 있어야 합니다.

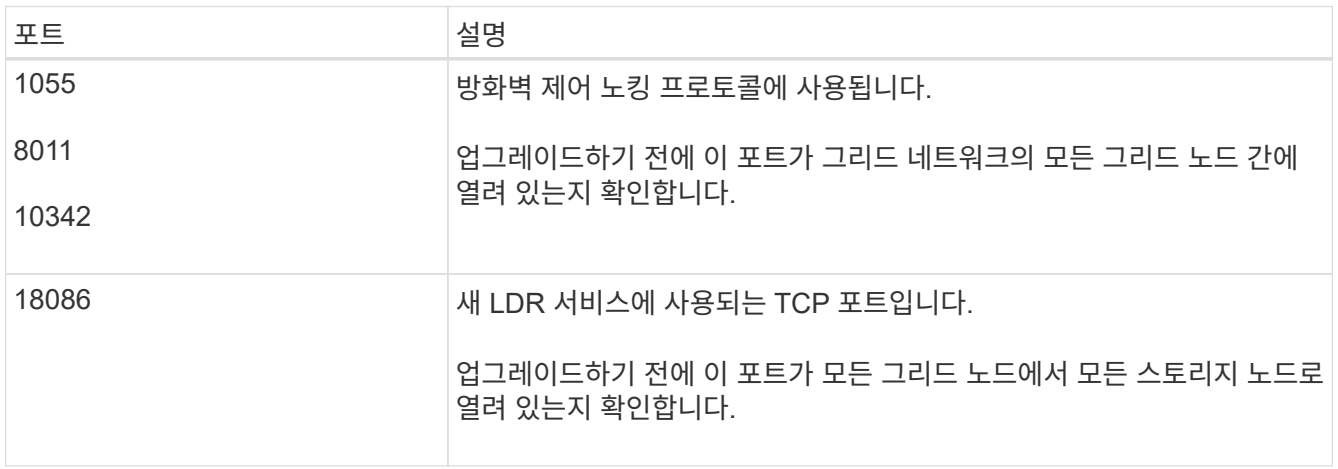

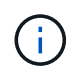

사용자 지정 방화벽 포트를 연 경우 업그레이드 사전 확인 중에 알림이 표시됩니다. 업그레이드를 진행하기 전에 기술 지원 부서에 문의해야 합니다.

## <span id="page-17-0"></span>소프트웨어 업그레이드

## 워크플로우 업그레이드

업그레이드를 시작하기 전에 일반 워크플로를 검토하십시오. StorageGRID 업그레이드 페이지에서는 각 업그레이드 단계를 안내합니다.

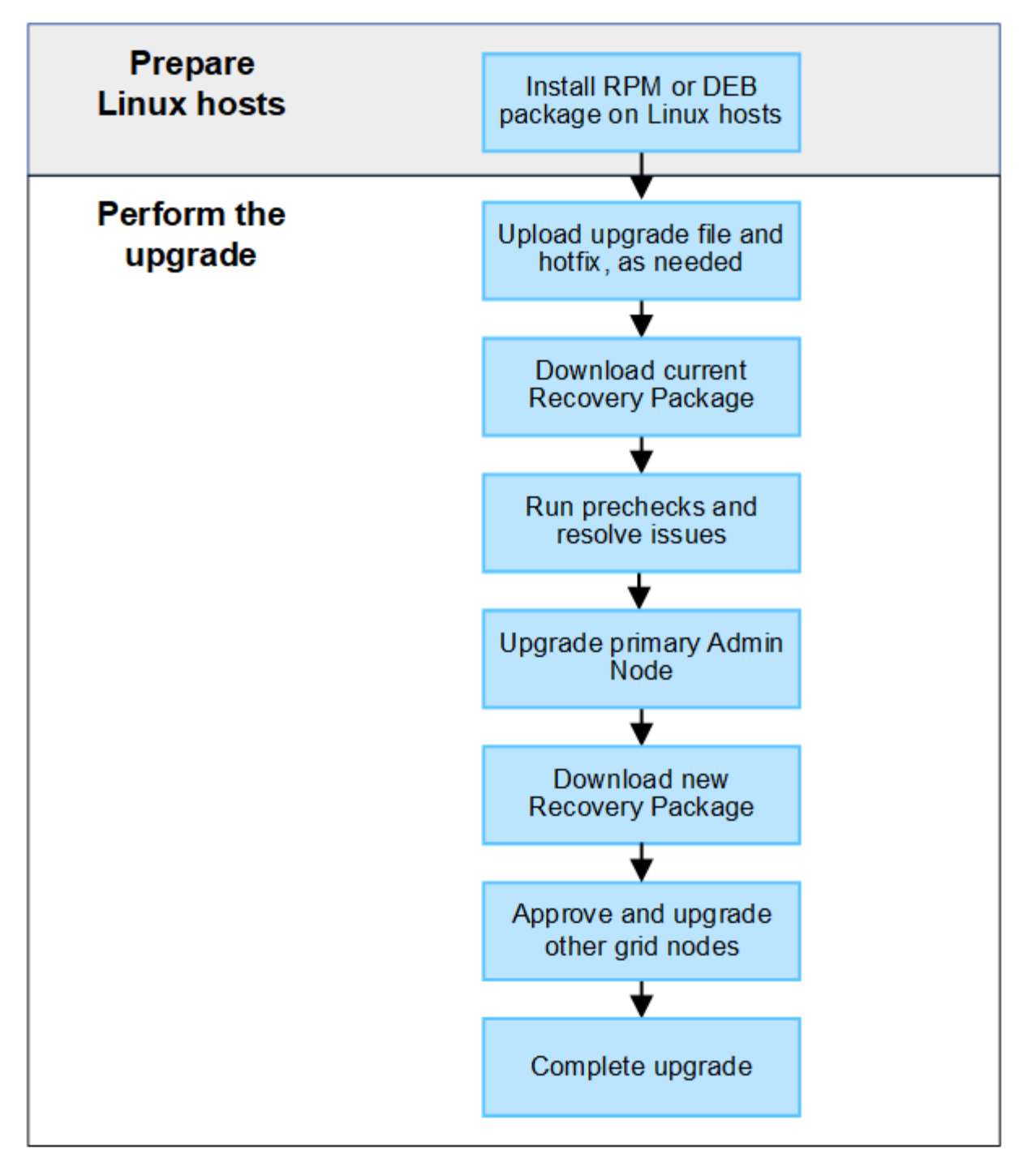

- 1. Linux 호스트에 StorageGRID 노드가 구축된 경우 ["](#page-19-0)[각](#page-19-0) [호스트에](#page-19-0) [RPM](#page-19-0) [또는](#page-19-0) [DEB](#page-19-0) [패키](#page-19-0)지[를](#page-19-0) [설치합니다](#page-19-0)["](#page-19-0) 업그레이드를 시작하기 전에
- 2. 기본 관리 노드에서 StorageGRID 업그레이드 페이지에 액세스하고 필요한 경우 업그레이드 파일과 핫픽스 파일을 업로드합니다.
- 3. 현재 복구 패키지를 다운로드합니다.
- 4. 업그레이드 사전 점검을 실행하여 실제 업그레이드를 시작하기 전에 문제를 감지하고 해결합니다.
- 5. 사전 점검을 실행하고 기본 관리 노드를 자동으로 업그레이드하는 업그레이드를 시작합니다. 기본 관리자 노드가 업그레이드 중인 동안에는 그리드 관리자에 액세스할 수 없습니다. 감사 로그도 사용할 수 없습니다. 이 업그레이드에는 최대 30분이 소요될 수 있습니다.
- 6. 기본 관리 노드를 업그레이드한 후 새 복구 패키지를 다운로드합니다.

7. 그리드 노드를 승인합니다. 개별 그리드 노드, 그리드 노드 그룹 또는 모든 그리드 노드를 승인할 수 있습니다.

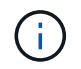

노드를 중지하고 재부팅할 준비가 되어 있는지 확실하지 않은 경우 그리드 노드의 업그레이드를 승인하지 마십시오.

8. 작업을 재개합니다. 모든 그리드 노드가 업그레이드되면 새 기능이 활성화되고 작업을 재개할 수 있습니다. 백그라운드 \* 데이터베이스 업그레이드 \* 작업 및 \* 최종 업그레이드 단계 \* 작업이 완료될 때까지 서비스 해제 또는 확장 절차를 수행해야 합니다.

관련 정보

["](#page-9-2)[업그레이드를](#page-9-2) [완료](#page-9-2)하[는](#page-9-2) [데](#page-9-2) [걸](#page-9-2)[리는](#page-9-2) [시간을](#page-9-2) [예상합니다](#page-9-2)["](#page-9-2)

<span id="page-19-0"></span>**Linux:** 모든 호스트에 **RPM** 또는 **DEB** 패키지를 다운로드하고 설치합니다

StorageGRID 노드가 Linux 호스트에 배포된 경우 업그레이드를 시작하기 전에 각 호스트에 추가 RPM 또는 DEB 패키지를 다운로드하여 설치해야 합니다.

업그레이드**, Linux** 및 핫픽스 파일을 다운로드합니다

그리드 관리자에서 StorageGRID 업그레이드를 수행할 때 업그레이드 아카이브와 필요한 핫픽스를 첫 번째 단계로 다운로드하라는 메시지가 표시됩니다. 그러나 Linux 호스트를 업그레이드하기 위해 파일을 다운로드해야 하는 경우 필요한 모든 파일을 미리 다운로드하여 시간을 절약할 수 있습니다.

단계

- 1. 로 이동합니다 ["NetApp](https://mysupport.netapp.com/site/products/all/details/storagegrid/downloads-tab) [다운로드](https://mysupport.netapp.com/site/products/all/details/storagegrid/downloads-tab)[: StorageGRID".](https://mysupport.netapp.com/site/products/all/details/storagegrid/downloads-tab)
- 2. 최신 릴리스를 다운로드하려면 버튼을 선택하거나 드롭다운 메뉴에서 다른 버전을 선택하고 \* GO \* 를 선택합니다.

StorageGRID 소프트웨어 버전의 형식은 11.\_x. y \_ 입니다. StorageGRID 핫픽스의 형식은 11.\_x.x.x.z \_ 입니다.

- 3. NetApp 계정의 사용자 이름과 암호를 사용하여 로그인합니다.
- 4. 주의/MustRead 알림이 나타나면 핫픽스 번호를 기록하고 확인란을 선택합니다.
- 5. 최종 사용자 사용권 계약을 읽고 확인란을 선택한 다음 \* 동의 및 계속 \* 을 선택합니다.

선택한 버전의 다운로드 페이지가 나타납니다. 이 페이지에는 세 개의 열이 있습니다.

- 6. 두 번째 열(\* Upgrade StorageGRID\*)에서 두 개의 파일을 다운로드합니다.
	- 최신 릴리스에 대한 업그레이드 아카이브(이 파일은 \* VMware, SG1000 또는 SG100 기본 관리 노드 \* 라는 섹션에 있음) 이 파일은 업그레이드를 수행할 때까지 필요하지 않지만 지금 다운로드하면 시간이 절약됩니다.
	- $\cdot$  RPM 또는 DEB 아카이브 중 하나입니다 . tgz 또는 . zip 형식. 를 선택합니다 . zip 파일 서비스 랩톱에서 Windows를 실행 중인 경우
		- Red Hat Enterprise Linux 또는 CentOS+ StorageGRID-Webscale-*version*-RPM*uniqueID*.zip 를 누릅니다 StorageGRID-Webscale-*version*-RPM-*uniqueID*.tgz
		- Ubuntu 또는 Debian+ StorageGRID-Webscale-*version*-DEB-*uniqueID*.zip <sup>를</sup> 누릅니다 StorageGRID-Webscale-*version*-DEB-*uniqueID*.tgz
- 7. 필요한 핫픽스로 인해 주의/MustRead 고지에 동의해야 하는 경우 핫픽스를 다운로드하십시오.
- a. 로 돌아갑니다 ["NetApp](https://mysupport.netapp.com/site/products/all/details/storagegrid/downloads-tab) [다운로드](https://mysupport.netapp.com/site/products/all/details/storagegrid/downloads-tab)[: StorageGRID".](https://mysupport.netapp.com/site/products/all/details/storagegrid/downloads-tab)
- b. 드롭다운에서 핫픽스 번호를 선택합니다.
- c. 주의 통지 및 EULA에 다시 동의합니다.
- d. 핫픽스와 추가 정보를 다운로드하여 저장합니다.

업그레이드를 시작할 때 StorageGRID 업그레이드 페이지에 핫픽스 파일을 업로드하라는 메시지가 표시됩니다.

모든 **Linux** 호스트에 아카이브를 설치합니다

StorageGRID 소프트웨어를 업그레이드하기 전에 다음 단계를 수행하십시오.

- 단계
- 1. 설치 파일에서 RPM 또는 DEB 패키지를 추출합니다.
- 2. 모든 Linux 호스트에 RPM 또는 DEB 패키지를 설치합니다.

설치 지침은 StorageGRID 호스트 서비스 설치 단계를 참조하십시오.

- ["Red Hat Enterprise Linux](https://docs.netapp.com/ko-kr/storagegrid-117/rhel/installing-storagegrid-webscale-host-service.html) [또는](https://docs.netapp.com/ko-kr/storagegrid-117/rhel/installing-storagegrid-webscale-host-service.html) [CentOS: StorageGRID](https://docs.netapp.com/ko-kr/storagegrid-117/rhel/installing-storagegrid-webscale-host-service.html) [호스트](https://docs.netapp.com/ko-kr/storagegrid-117/rhel/installing-storagegrid-webscale-host-service.html) [서비스를](https://docs.netapp.com/ko-kr/storagegrid-117/rhel/installing-storagegrid-webscale-host-service.html) [설치합니다](https://docs.netapp.com/ko-kr/storagegrid-117/rhel/installing-storagegrid-webscale-host-service.html)["](https://docs.netapp.com/ko-kr/storagegrid-117/rhel/installing-storagegrid-webscale-host-service.html)
- ["Ubuntu](https://docs.netapp.com/ko-kr/storagegrid-117/ubuntu/installing-storagegrid-webscale-host-services.html) [또는](https://docs.netapp.com/ko-kr/storagegrid-117/ubuntu/installing-storagegrid-webscale-host-services.html) [Debian: StorageGRID](https://docs.netapp.com/ko-kr/storagegrid-117/ubuntu/installing-storagegrid-webscale-host-services.html) [호스트](https://docs.netapp.com/ko-kr/storagegrid-117/ubuntu/installing-storagegrid-webscale-host-services.html) [서비스를](https://docs.netapp.com/ko-kr/storagegrid-117/ubuntu/installing-storagegrid-webscale-host-services.html) [설치합니다](https://docs.netapp.com/ko-kr/storagegrid-117/ubuntu/installing-storagegrid-webscale-host-services.html)["](https://docs.netapp.com/ko-kr/storagegrid-117/ubuntu/installing-storagegrid-webscale-host-services.html)

새 패키지는 추가 패키지로 설치됩니다. 기존 패키지를 제거하지 마십시오.

<span id="page-20-0"></span>업그레이드를 수행합니다

StorageGRID 11.7로 업그레이드하고 해당 릴리스에 대한 최신 핫픽스를 동시에 적용할 수 있습니다. StorageGRID 업그레이드 페이지에는 권장 업그레이드 경로와 올바른 다운로드 페이지로 직접 연결되는 링크가 제공됩니다.

시작하기 전에

모든 고려 사항을 검토하고 모든 계획 및 준비 단계를 완료했습니다.

**StorageGRID** 업그레이드 페이지에 액세스합니다

첫 번째 단계에서는 그리드 관리자의 StorageGRID 업그레이드 페이지에 액세스합니다.

### 단계

- 1. 를 사용하여 Grid Manager에 로그인합니다 ["](https://docs.netapp.com/ko-kr/storagegrid-117/admin/web-browser-requirements.html)지원[되는](https://docs.netapp.com/ko-kr/storagegrid-117/admin/web-browser-requirements.html) [웹](https://docs.netapp.com/ko-kr/storagegrid-117/admin/web-browser-requirements.html) [브라](https://docs.netapp.com/ko-kr/storagegrid-117/admin/web-browser-requirements.html)우저["](https://docs.netapp.com/ko-kr/storagegrid-117/admin/web-browser-requirements.html).
- 2. 유지보수 \* > \* 시스템 \* > \* 소프트웨어 업데이트 \* 를 선택합니다.
- 3. StorageGRID 업그레이드 타일에서 \* 업그레이드 \* 를 선택합니다.

파일을 선택합니다

StorageGRID 업그레이드 페이지의 업데이트 경로는 최신 StorageGRID 릴리스로 가져오기 위해 설치해야 하는 주요 버전(예: 11.7.0) 및 핫픽스(예: 11.7.0.1)를 나타냅니다. 권장 버전 및 핫픽스를 표시된 순서대로 설치해야 합니다.

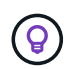

업데이트 경로가 표시되지 않으면 브라우저가 NetApp Support 사이트에 액세스하지 못하거나 AutoSupport 페이지의 \* 소프트웨어 업데이트 확인 \* 확인란(\* 지원 \* > \* 도구 \* > \* AutoSupport \*)이 비활성화될 수 있습니다.

### 단계

- 1. 파일 선택 \* 단계의 경우 업데이트 경로를 검토하십시오.
- 2. 파일 다운로드 섹션에서 각 \* 다운로드 \* 링크를 선택하여 NetApp Support 사이트에서 필요한 파일을 다운로드합니다.

업데이트 경로가 표시되지 않으면 로 이동합니다 ["NetApp](https://mysupport.netapp.com/site/products/all/details/storagegrid/downloads-tab) [다운로드](https://mysupport.netapp.com/site/products/all/details/storagegrid/downloads-tab)[: StorageGRID"](https://mysupport.netapp.com/site/products/all/details/storagegrid/downloads-tab) 새 버전이나 핫픽스를 사용할 수 있는지 확인하고 필요한 파일을 다운로드합니다.

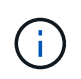

모든 Linux 호스트에 RPM 또는 DEB 패키지를 다운로드하여 설치해야 하는 경우, 업데이트 경로에 이미 StorageGRID 업그레이드 및 핫픽스 파일이 나열되어 있을 수 있습니다.

3. 버전 업그레이드 파일을 StorageGRID에 업로드하려면 \* 찾아보기 \* 를 선택합니다. NetApp StorageGRID 11.7.0 Software uniqueID.upgrade

업로드 및 확인 프로세스가 완료되면 파일 이름 옆에 녹색 확인 표시가 나타납니다.

- 4. 핫픽스 파일을 다운로드한 경우 \* 찾아보기 \* 를 선택하여 해당 파일을 업로드합니다. 핫픽스는 버전 업그레이드의 일부로 자동으로 적용됩니다.
- 5. Continue \* 를 선택합니다.

사전 점검을 실행합니다

사전 점검을 실행하면 그리드 업그레이드를 시작하기 전에 업그레이드 문제를 감지하고 해결할 수 있습니다.

단계

- 1. 사전 점검 \* 실행 단계에서는 그리드에 대한 프로비저닝 암호를 입력하여 시작합니다.
- 2. 복구 패키지 다운로드 \* 를 선택합니다.

기본 관리 노드를 업그레이드하기 전에 복구 패키지 파일의 현재 복사본을 다운로드해야 합니다. 복구 패키지 파일을 사용하면 오류가 발생할 경우 시스템을 복원할 수 있습니다.

- 3. 파일이 다운로드되면 를 포함하여 콘텐츠에 액세스할 수 있는지 확인합니다 Passwords.txt 파일.
- 4. 다운로드한 파일을 복사합니다 (.zip)를 사용하여 두 개의 안전하고 서로 다른 위치에 안전하게 보관합니다.

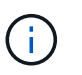

복구 패키지 파일은 StorageGRID 시스템에서 데이터를 가져오는 데 사용할 수 있는 암호화 키와 암호가 포함되어 있으므로 보안을 유지해야 합니다.

- 5. 사전 점검 실행 \* 을 선택하고 사전 점검을 완료할 때까지 기다립니다.
- 6. 보고된 각 사전 점검에 대한 세부 정보를 검토하고 보고된 오류를 해결합니다. 를 참조하십시오 ["StorageGRID](https://kb.netapp.com/Advice_and_Troubleshooting/Hybrid_Cloud_Infrastructure/StorageGRID/StorageGRID_software_upgrade_resolution_guide) [소프트웨어](https://kb.netapp.com/Advice_and_Troubleshooting/Hybrid_Cloud_Infrastructure/StorageGRID/StorageGRID_software_upgrade_resolution_guide) [업그레이드](https://kb.netapp.com/Advice_and_Troubleshooting/Hybrid_Cloud_Infrastructure/StorageGRID/StorageGRID_software_upgrade_resolution_guide) [해결](https://kb.netapp.com/Advice_and_Troubleshooting/Hybrid_Cloud_Infrastructure/StorageGRID/StorageGRID_software_upgrade_resolution_guide) [가이드](https://kb.netapp.com/Advice_and_Troubleshooting/Hybrid_Cloud_Infrastructure/StorageGRID/StorageGRID_software_upgrade_resolution_guide)["](https://kb.netapp.com/Advice_and_Troubleshooting/Hybrid_Cloud_Infrastructure/StorageGRID/StorageGRID_software_upgrade_resolution_guide) StorageGRID 11.7 릴리스.

시스템을 업그레이드하기 전에 모든 precheck\_errors\_를 해결해야 합니다. 그러나 업그레이드하기 전에 precheck warnings 를 처리할 필요는 없습니다.

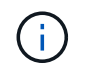

사용자 지정 방화벽 포트를 연 경우 사전 검사 확인 중에 알림을 받습니다. 업그레이드를 진행하기 전에 기술 지원 부서에 문의해야 합니다.

7. 보고된 문제를 해결하기 위해 구성을 변경한 경우 \* 사전 점검 실행 \* 을 다시 선택하여 업데이트된 결과를 확인하십시오.

모든 오류가 해결되면 업그레이드를 시작하라는 메시지가 표시됩니다.

업그레이드를 시작하고 기본 관리 노드를 업그레이드합니다

업그레이드를 시작하면 업그레이드 사전 점검을 다시 실행하고 기본 관리 노드가 자동으로 업그레이드됩니다. 업그레이드 시 이 작업은 최대 30분이 소요될 수 있습니다.

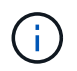

기본 관리 노드를 업그레이드하는 동안에는 다른 그리드 관리자 페이지에 액세스할 수 없습니다. 감사 로그도 사용할 수 없습니다.

단계

1. 업그레이드 시작 \* 을 선택합니다.

그리드 관리자에 대한 액세스 권한을 일시적으로 상실함을 알리는 경고가 나타납니다.

2. 경고를 확인하고 업그레이드를 시작하려면 \* OK \* 를 선택합니다.

3. 업그레이드 사전 점검을 수행하고 운영 관리 노드를 업그레이드할 때까지 기다립니다.

 $\binom{1}{1}$ 사전 점검 오류가 보고되면 이를 해결하고 \* 업그레이드 시작 \* 을 다시 선택하십시오.

그리드에 온라인 상태가 되고 준비된 다른 관리 노드가 있는 경우 이를 사용하여 기본 관리 노드의 상태를 모니터링할 수 있습니다. 운영 관리자 노드가 업그레이드되는 즉시 다른 그리드 노드를 승인할 수 있습니다.

4. 필요에 따라 \* 다른 노드 업그레이드 \* 단계에 액세스하려면 \* 계속 \* 을 선택하십시오.

다른 노드를 업그레이드합니다

모든 그리드 노드를 업그레이드해야 하지만 여러 업그레이드 세션을 수행하고 업그레이드 시퀀스를 사용자 지정할 수 있습니다. 예를 들어, 한 세션에서 사이트 A의 노드를 업그레이드한 다음 이후 세션에서 사이트 B의 노드를 업그레이드할 수 있습니다. 둘 이상의 세션에서 업그레이드를 수행하도록 선택한 경우 모든 노드가 업그레이드될 때까지 새 기능을 사용할 수 없습니다.

노드 업그레이드 순서가 중요한 경우, 노드 또는 노드 그룹을 한 번에 하나씩 승인하고 다음 노드 또는 노드 그룹을 승인하기 전에 각 노드에서 업그레이드가 완료될 때까지 기다리십시오.

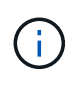

그리드 노드에서 업그레이드가 시작되면 해당 노드의 서비스가 중지됩니다. 나중에 그리드 노드가 재부팅됩니다. 노드와 통신하는 클라이언트 애플리케이션의 서비스 중단을 방지하기 위해 노드를 중지 및 재부팅할 준비가 되어 있는지 확실하지 않은 경우 노드에 대한 업그레이드를 승인하지 마십시오. 필요에 따라 유지 보수 기간을 예약하거나 고객에게 알립니다.

단계

1. 다른 노드 업그레이드 \* 단계에서는 전체 업그레이드를 위한 시작 시간과 각 주요 업그레이드 작업의 상태를 제공하는 요약을 검토하십시오.

- \* 업그레이드 서비스 시작 \* 은 첫 번째 업그레이드 작업입니다. 이 작업 중에 소프트웨어 파일이 그리드 노드로 배포되고 각 노드에서 업그레이드 서비스가 시작됩니다.
- 업그레이드 서비스 시작 \* 작업이 완료되면 \* 다른 그리드 노드 업그레이드 \* 작업이 시작되고 복구 패키지의 새 복사본을 다운로드하라는 메시지가 표시됩니다.
- 2. 메시지가 표시되면 프로비저닝 암호를 입력하고 복구 패키지의 새 복사본을 다운로드합니다.

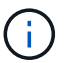

기본 관리 노드를 업그레이드한 후 복구 패키지 파일의 새 복사본을 다운로드해야 합니다. 복구 패키지 파일을 사용하면 오류가 발생할 경우 시스템을 복원할 수 있습니다.

3. 각 노드 유형에 대한 상태 테이블을 검토합니다. 비 기본 관리 노드, 게이트웨이 노드, 스토리지 노드 및 아카이브 노드에 대한 테이블이 있습니다.

그리드 노드는 테이블이 처음 나타날 때 다음 단계 중 하나일 수 있습니다.

- 업그레이드 포장 풀기
- 다운로드 중입니다
- 승인을 기다리는 중입니다
- <span id="page-23-0"></span>4. 업그레이드할 그리드 노드를 선택할 준비가 되었을 때(또는 선택한 노드의 승인을 취소할 필요가 있는 경우) 다음 지침을 따르십시오.

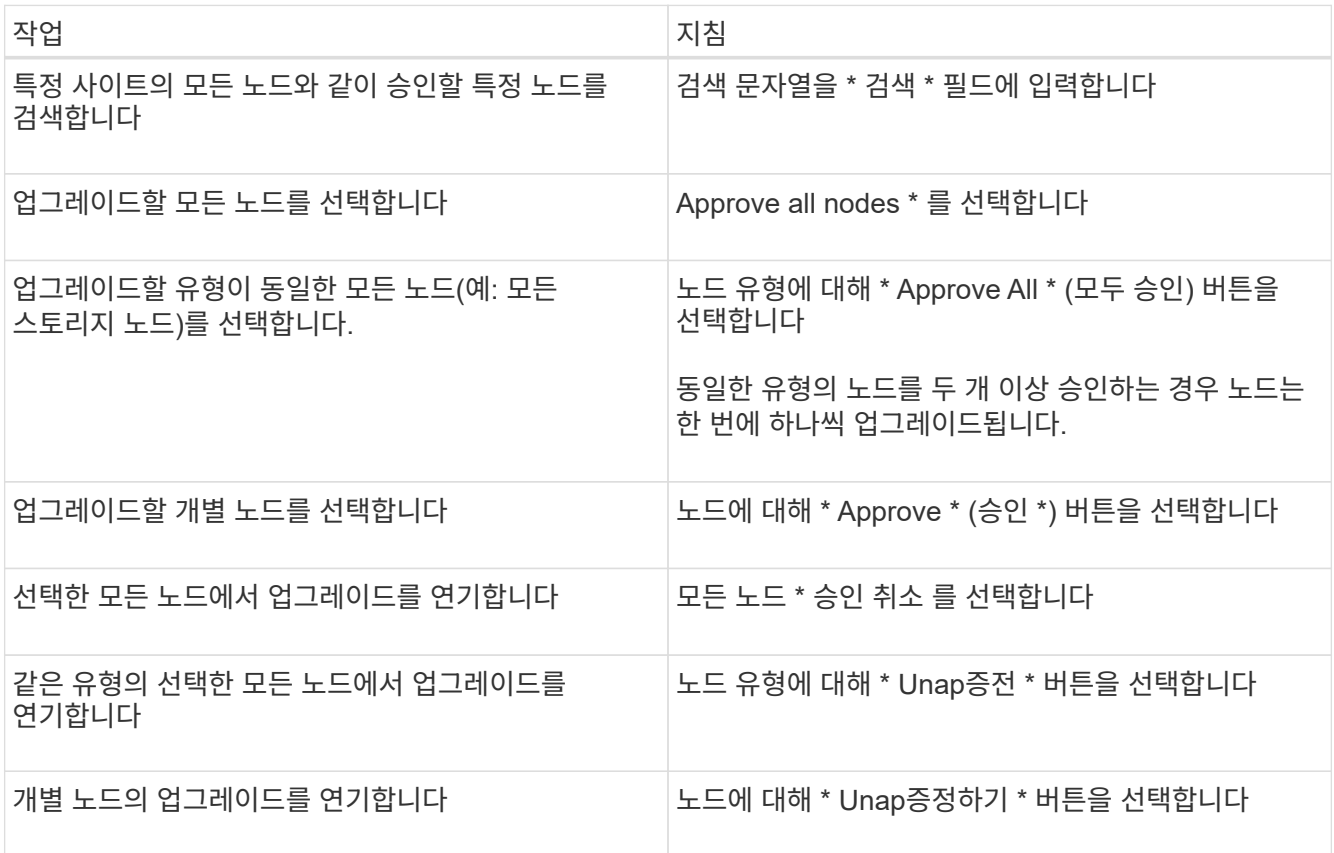

- 5. 승인된 노드가 다음 업그레이드 단계를 진행할 때까지 기다립니다.
	- 승인되어 업그레이드 대기 중입니다
	- 서비스를 중지하는 중입니다

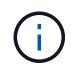

스테이지가 \* 서비스 중지 \* 에 도달하면 노드를 제거할 수 없습니다. Unap증서 \* 버튼이 비활성화됩니다.

- 컨테이너를 중지하는 중입니다
- Docker 이미지를 정리하는 중입니다
- 기본 OS 패키지를 업그레이드 중입니다

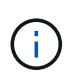

어플라이언스 노드가 이 단계에 도달하면 어플라이언스의 StorageGRID 어플라이언스 설치 프로그램 소프트웨어가 업데이트됩니다. 이러한 자동 프로세스를 통해 StorageGRID 어플라이언스 설치 프로그램 버전이 StorageGRID 소프트웨어 버전과 동기화된 상태로 유지됩니다.

◦ 재부팅 중입니다

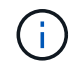

펌웨어 및 BIOS를 업그레이드하기 위해 일부 어플라이언스 모델이 여러 번 재부팅될 수 있습니다.

- 재부팅 후 단계 수행
- 서비스를 시작하는 중입니다
- 완료
- 6. 를 반복합니다 [승](#page-23-0)[인](#page-23-0) [단계](#page-23-0) 모든 그리드 노드가 업그레이드될 때까지 필요한 횟수만큼

업그레이드를 완료합니다

모든 그리드 노드가 업그레이드 단계를 완료하면 \* 다른 그리드 노드 업그레이드 \* 작업이 완료된 것으로 표시됩니다. 나머지 업그레이드 작업은 백그라운드에서 자동으로 수행됩니다.

단계

- 1. 기능 사용 \* 작업이 완료되는 즉시(빠르게 발생) 을 사용할 수 있습니다 ["](#page-2-2)[새로운](#page-2-2) [기능](#page-2-2)["](#page-2-2) 업그레이드된 StorageGRID 버전에서.
- 2. 업그레이드 데이터베이스 \* 작업 중에 업그레이드 프로세스에서는 각 노드를 검사하여 Cassandra 데이터베이스를 업데이트할 필요가 없는지 확인합니다.

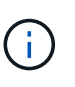

StorageGRID 11.6에서 11.7로의 업그레이드는 Cassandra 데이터베이스 업그레이드가 필요하지 않지만 Cassandra 서비스는 각 스토리지 노드에서 중지되었다가 다시 시작됩니다. 향후 StorageGRID 기능 릴리즈를 위해 Cassandra 데이터베이스 업데이트 단계를 완료하는 데 며칠이 걸릴 수 있습니다.

- 3. 데이터베이스 업그레이드 \* 작업이 완료되면 \* 최종 업그레이드 단계 \* 가 완료될 때까지 몇 분 정도 기다립니다.
- 4. 최종 업그레이드 단계 \* 가 완료되면 업그레이드가 완료됩니다. 첫 번째 단계인 \* 파일 선택 \* 이 녹색 성공 배너와 함께 다시 표시됩니다.
- 5. 그리드 작업이 정상으로 돌아갔는지 확인합니다.
	- a. 서비스가 정상적으로 작동하고 있으며 예기치 않은 경고가 없는지 확인합니다.
	- b. StorageGRID 시스템에 대한 클라이언트 연결이 예상대로 작동하고 있는지 확인합니다.

## <span id="page-25-0"></span>업그레이드 문제를 해결합니다

업그레이드를 수행할 때 문제가 발생하면 직접 문제를 해결할 수 있습니다. 문제를 해결할 수 없는 경우 최대한 많은 정보를 수집한 다음 기술 지원 팀에 문의하십시오.

업그레이드가 완료되지 않습니다

다음 섹션에서는 업그레이드가 부분적으로 실패한 상황에서 복구하는 방법에 대해 설명합니다.

업그레이드 사전 점검 오류

문제를 감지하고 해결하려면 실제 업그레이드를 시작하기 전에 업그레이드 사전 점검을 수동으로 실행할 수 있습니다. 대부분의 사전 검사 오류는 문제 해결 방법에 대한 정보를 제공합니다.

프로비저닝 실패

자동 프로비저닝 프로세스가 실패하면 기술 지원 팀에 문의하십시오.

그리드 노드가 충돌하거나 시작되지 않습니다

업그레이드 프로세스 중에 그리드 노드가 작동 중단되거나 업그레이드가 완료된 후 성공적으로 시작되지 않는 경우 기술 지원 부서에 문의하여 기본적인 문제를 조사하고 해결하십시오.

수집 또는 데이터 검색이 중단됩니다

그리드 노드를 업그레이드하지 않을 때 데이터 수집 또는 검색이 예기치 않게 중단되면 기술 지원 부서에 문의하십시오.

데이터베이스 업그레이드 오류

데이터베이스 업그레이드에 오류가 발생하면 업그레이드를 다시 시도하십시오. 다시 실패하면 기술 지원 부서에 문의하십시오.

관련 정보

["](#page-16-0)[소프트웨어를](#page-16-0) [업그레이드하기](#page-16-0) [전에](#page-16-0) [시스템](#page-16-0) [상태를](#page-16-0) [확인합니다](#page-16-0)["](#page-16-0)

사용자 인터페이스 문제

업그레이드 도중 또는 이후에 Grid Manager 또는 테넌트 관리자에 문제가 발생할 수 있습니다.

그리드 관리자는 업그레이드 중에 여러 오류 메시지를 표시합니다

기본 관리 노드가 업그레이드되는 동안 브라우저를 새로 고치거나 다른 그리드 관리자 페이지로 이동하면 여러 ""503: 서비스 사용 불가" 및 ""서버 연결 문제"" 메시지가 표시될 수 있습니다. 이러한 메시지는 무시해도 됩니다. 노드가 업그레이드되는 즉시 표시되지 않습니다.

업그레이드를 시작한 후 한 시간 이상 이러한 메시지가 나타나면 기본 관리 노드를 업그레이드하지 못하게 하는 문제가 발생한 것일 수 있습니다. 직접 문제를 해결할 수 없는 경우 기술 지원 부서에 문의하십시오.

웹 인터페이스가 예상대로 응답하지 않습니다

StorageGRID 소프트웨어를 업그레이드한 후 그리드 관리자 또는 테넌트 관리자가 예상대로 응답하지 않을 수 있습니다.

웹 인터페이스에 문제가 있는 경우:

• 를 사용하고 있는지 확인합니다 ["](https://docs.netapp.com/ko-kr/storagegrid-117/admin/web-browser-requirements.html)지원[되는](https://docs.netapp.com/ko-kr/storagegrid-117/admin/web-browser-requirements.html) [웹](https://docs.netapp.com/ko-kr/storagegrid-117/admin/web-browser-requirements.html) [브라](https://docs.netapp.com/ko-kr/storagegrid-117/admin/web-browser-requirements.html)우저[".](https://docs.netapp.com/ko-kr/storagegrid-117/admin/web-browser-requirements.html)

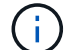

브라우저 지원은 일반적으로 각 StorageGRID 릴리스에 대한 변경 사항을 적용합니다.

• 웹 브라우저 캐시를 지웁니다.

캐시를 지우면 이전 버전의 StorageGRID 소프트웨어에서 사용된 오래된 리소스가 제거되고 사용자 인터페이스가 다시 올바르게 작동할 수 있습니다. 자세한 내용은 웹 브라우저 설명서를 참조하십시오.

## **"Docker image availability check"** 오류 메시지

업그레이드 프로세스를 시작하려고 할 때 ""다음 문제는 Docker 이미지 가용성 검사 검증 제품군으로 확인되었습니다 ."라는 오류 메시지가 나타날 수 있습니다. 업그레이드를 완료하기 전에 모든 문제를 해결해야 합니다.

식별된 문제를 해결하는 데 필요한 변경 사항을 잘 모르는 경우 기술 지원 부서에 문의하십시오.

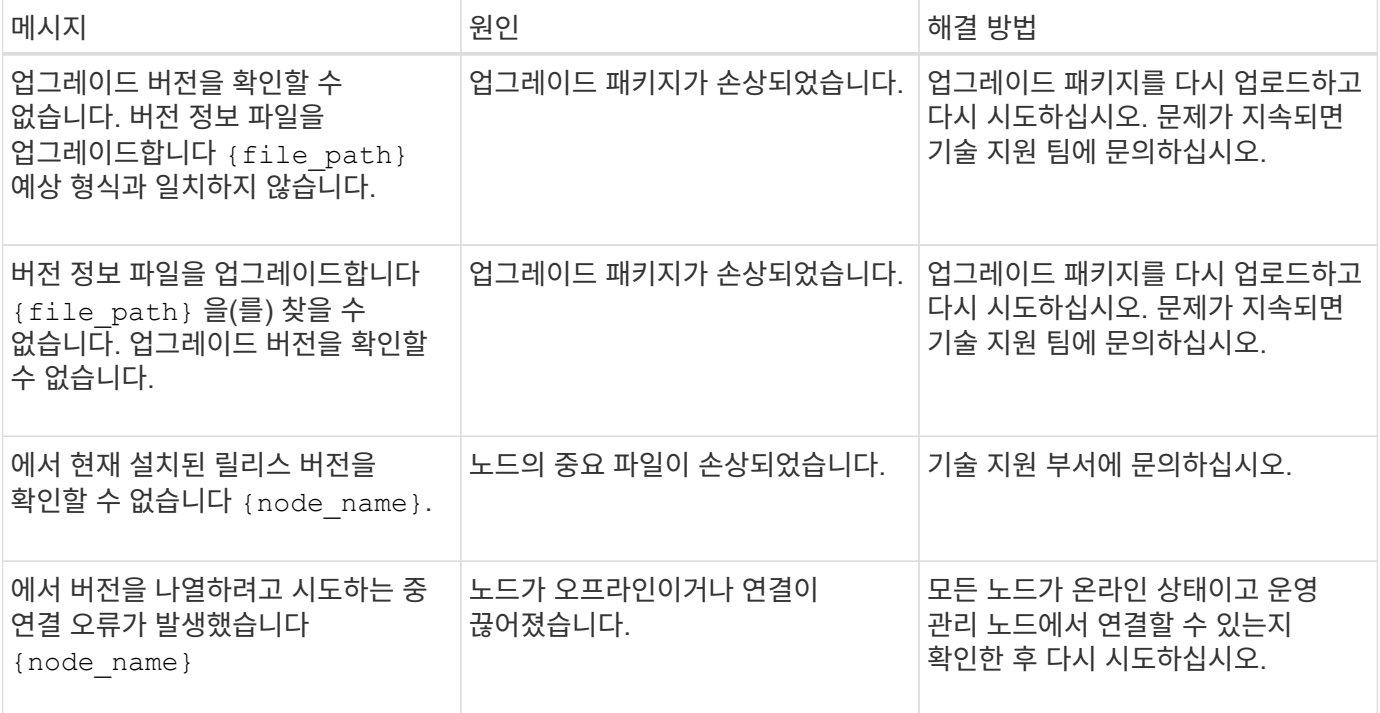

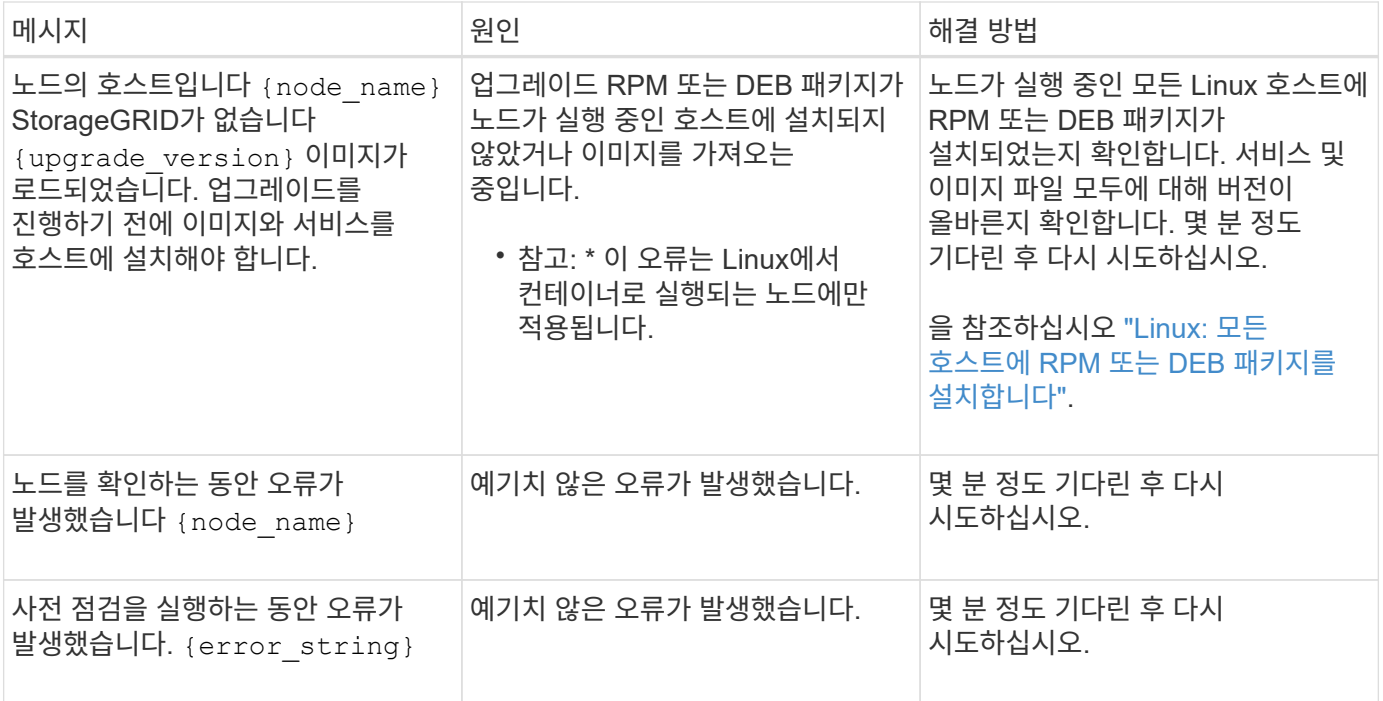

Copyright © 2024 NetApp, Inc. All Rights Reserved. 미국에서 인쇄됨 본 문서의 어떠한 부분도 저작권 소유자의 사전 서면 승인 없이는 어떠한 형식이나 수단(복사, 녹음, 녹화 또는 전자 검색 시스템에 저장하는 것을 비롯한 그래픽, 전자적 또는 기계적 방법)으로도 복제될 수 없습니다.

NetApp이 저작권을 가진 자료에 있는 소프트웨어에는 아래의 라이센스와 고지사항이 적용됩니다.

본 소프트웨어는 NetApp에 의해 '있는 그대로' 제공되며 상품성 및 특정 목적에의 적합성에 대한 명시적 또는 묵시적 보증을 포함하여(이에 제한되지 않음) 어떠한 보증도 하지 않습니다. NetApp은 대체품 또는 대체 서비스의 조달, 사용 불능, 데이터 손실, 이익 손실, 영업 중단을 포함하여(이에 국한되지 않음), 이 소프트웨어의 사용으로 인해 발생하는 모든 직접 및 간접 손해, 우발적 손해, 특별 손해, 징벌적 손해, 결과적 손해의 발생에 대하여 그 발생 이유, 책임론, 계약 여부, 엄격한 책임, 불법 행위(과실 또는 그렇지 않은 경우)와 관계없이 어떠한 책임도 지지 않으며, 이와 같은 손실의 발생 가능성이 통지되었다 하더라도 마찬가지입니다.

NetApp은 본 문서에 설명된 제품을 언제든지 예고 없이 변경할 권리를 보유합니다. NetApp은 NetApp의 명시적인 서면 동의를 받은 경우를 제외하고 본 문서에 설명된 제품을 사용하여 발생하는 어떠한 문제에도 책임을 지지 않습니다. 본 제품의 사용 또는 구매의 경우 NetApp에서는 어떠한 특허권, 상표권 또는 기타 지적 재산권이 적용되는 라이센스도 제공하지 않습니다.

본 설명서에 설명된 제품은 하나 이상의 미국 특허, 해외 특허 또는 출원 중인 특허로 보호됩니다.

제한적 권리 표시: 정부에 의한 사용, 복제 또는 공개에는 DFARS 252.227-7013(2014년 2월) 및 FAR 52.227- 19(2007년 12월)의 기술 데이터-비상업적 품목에 대한 권리(Rights in Technical Data -Noncommercial Items) 조항의 하위 조항 (b)(3)에 설명된 제한사항이 적용됩니다.

여기에 포함된 데이터는 상업용 제품 및/또는 상업용 서비스(FAR 2.101에 정의)에 해당하며 NetApp, Inc.의 독점 자산입니다. 본 계약에 따라 제공되는 모든 NetApp 기술 데이터 및 컴퓨터 소프트웨어는 본질적으로 상업용이며 개인 비용만으로 개발되었습니다. 미국 정부는 데이터가 제공된 미국 계약과 관련하여 해당 계약을 지원하는 데에만 데이터에 대한 전 세계적으로 비독점적이고 양도할 수 없으며 재사용이 불가능하며 취소 불가능한 라이센스를 제한적으로 가집니다. 여기에 제공된 경우를 제외하고 NetApp, Inc.의 사전 서면 승인 없이는 이 데이터를 사용, 공개, 재생산, 수정, 수행 또는 표시할 수 없습니다. 미국 국방부에 대한 정부 라이센스는 DFARS 조항 252.227-7015(b)(2014년 2월)에 명시된 권한으로 제한됩니다.

### 상표 정보

NETAPP, NETAPP 로고 및 <http://www.netapp.com/TM>에 나열된 마크는 NetApp, Inc.의 상표입니다. 기타 회사 및 제품 이름은 해당 소유자의 상표일 수 있습니다.